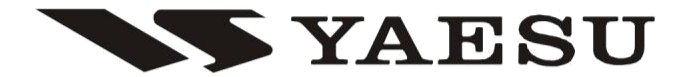

## NADAJNIK FM

# **FT-2800M** INSTRUKCJA OBSŁUGI

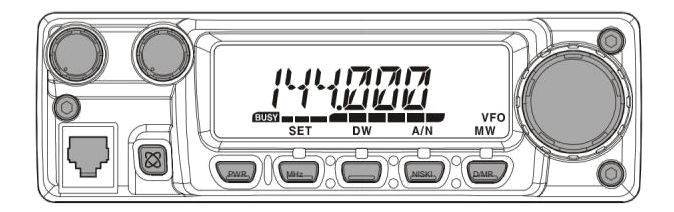

## VERTEX STANDARD CO., LTD.

4-8-8 Nakameguro, Meguro-Ku, Tokio 153-8644, Japonia VERTEX STANDARD US Siedziba główna

10900 Walker Street, Cypress, CA 90630, USA International Division 8350 NW 52nd Terrace, Suite 201, Miami, FL 33166, Stany Zjednoczone

### YAESU EUROPE BV

PO Box 75525, 1118 ZN Schiphol, Holandia YAESU UK LTD.

Unit 12, Sun Valley Business Park, Winnall Close Winchester, Hampshire, SO23 0LB, Wielka Brytania

### VERTEX STANDARD HK LTD.

Unit 5, 20/F., Seaview Centre, 139-141 Hoi Bun Road, Kwun Tong, Kowloon, Hong Kong

## Zawartość

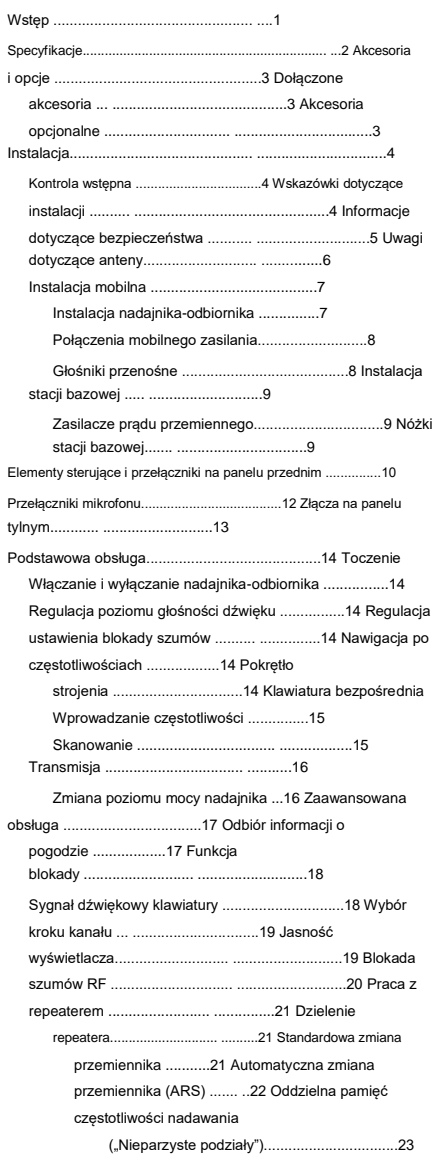

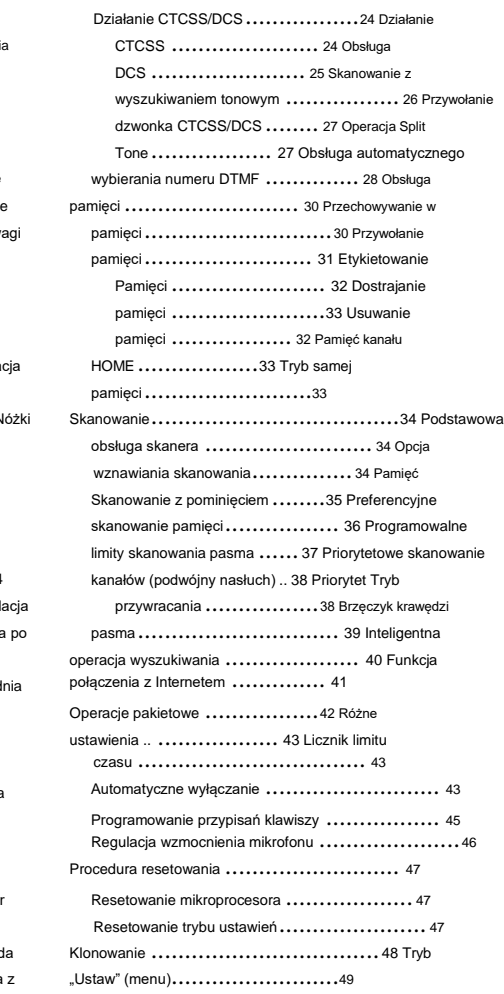

# WSTEP

Yaesu FT-2800M to luksusowy, wytrzymały mobilny nadajnik-odbiornik FM zapewniający wysoką moc wyjściową i wyjątkową wydajność odbiornika w paśmie amatorskim 144 MHz. Uzupełnieniem funkcji FT-2800M są:

r 65 W mocy wyjściowej, z możliwością wyboru czterech poziomów mocy dla każdej sytuacji roboczej cja.

r Rozszerzony zasięg odbiornika: 137-174 MHz. r

Wprowadzanie z klawiatury częstotliwości roboczych z mikrofonu. r Doskonała

ochrona przed zniekształceniami intermodulacyjnymi odbiornika, dzięki renomowanej technologii Yaesu

Przód Advanced Track Tuning.

r 221 pamięci, które mogą przechowywać przesunięcia przemienników, nieparzyste przesunięcia przemienników, tony CTCSS/DCS, oraz 6-znakowe etykiety alfanumeryczne ułatwiające rozpoznawanie kanałów. r

10 kanałów transmisji pogodowej NOAA z alertami pogodowymi. r Wbudowane

obwody kodera/dekodera CTCSS i DCS. r Funkcja

Smart SearchTM , która automatycznie przeszukuje pasmo i ładuje aktywne częstotliwości do dedykowanych banków pamięci, jest idealna do identyfikowania aktywnych przemienników podczas pierwszej wizyty w mieście.

r Rozbudowany system menu, który umożliwia dostosowanie liczby funkcji transceivera cechy mance.

r Ekskluzywny wielofunkcyjny wyświetlacz LCD firmy Yaesu.

Dodatkowe funkcje obejmują Time-Out-Timer transmisji (TOT), automatyczne wyłączanie zasilania (APO), automatyczne przełączanie repeatera (ARS) oraz możliwość zmniejszenia odchylenia Tx w obszarach o dużym natężeniu kanałów. A obwód RF Squelch pozwala właścicielowi ustawić blokadę szumów tak, aby otwierała się przy programowalnym ustawieniu S-Meter, zmniejszając w ten sposób zgadywanie przy ustawianiu progu blokady szumów.

Gratulujemy zakupu FT-2800M! Niezależnie od tego, czy jest to Twoja pierwsza platforma, czy sprzęt Yaesu jest już podstawą Twojej stacji, organizacja Vertex Standard dokłada wszelkich starań, aby zapewnić Ci radość z korzystania z tego wysokowydajnego transceivera, który powinien zapewnić Ci wiele lat satysfakcjonującej pracy. Nasza sieć dealerska i personel wsparcia technicznego stoją za każdym sprzedawanym przez nas produktem i zapraszamy do kontaktu z nami, jeśli potrzebujesz porady lub pomocy technicznej.

Zalecamy przeczytanie tej instrukcji w całości przed instalacją FT-2800M, abyś w pełni zrozumiał możliwości swojego nowego transceivera.

Ogólny

## **SPECYFIKACJE**

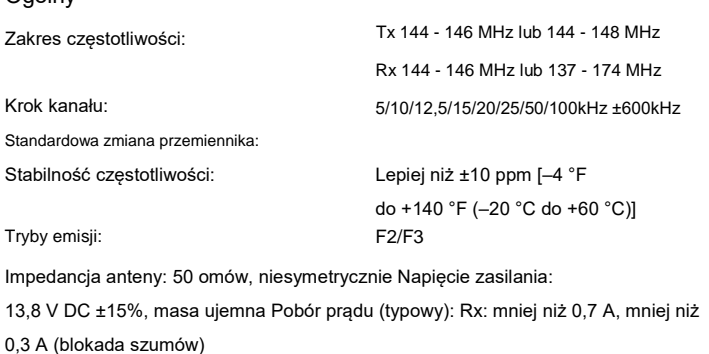

Tx: 10 A (65 W)/7 A (25 W)/5 A (10 W)/4 A (5 W) Zakres temperatury pracy: –4° F do +140° F (–20° C do +60° C) Rozmiar obudowy (SxWxG): 160 x 50 x 185 mm (bez pokręteł) 6,3" x 2,0" x 7,3" Waga (w przybliżeniu): 4,0 funtów (1,8 kg)

### Nadajnik

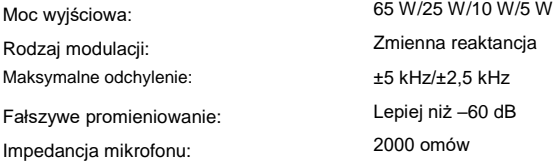

### **Odbiorca**

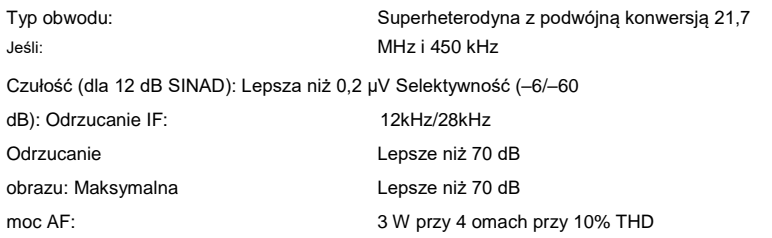

Specyfikacje mogą ulec zmianie bez powiadomienia i zobowiązań. Dane techniczne gwarantowane tylko w paśmie amatorskim.

# AKCESORIA I OPCJE

## DOSTARCZONE AKCESORIA

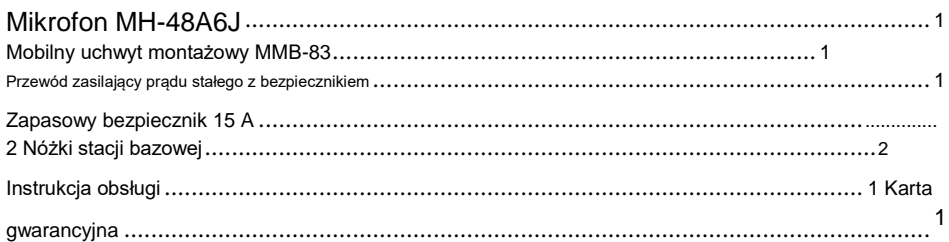

## AKCESORIA OPCJONALNE

Zewnętrzny głośnik dużej mocy MLS-100

Zasilacz sieciowy FP-1023 (25 A: tylko USA) Zasilacz sieciowy FP-1025A (25 A) Zasilacz sieciowy FP-1030A (35A)

Machine Translated by Google

# INSTALACJA

W tym rozdziale opisano procedurę instalacji w celu zintegrowania FT-2800M z typową amatorską stacją radiową. Zakłada się, że posiadasz wiedzę techniczną i zrozumienie koncepcji zgodne z twoim statusem licencjonowanego radioamatora. Poświęć trochę więcej czasu, aby upewnić się, że ściśle przestrzegane są ważne wymagania dotyczące bezpieczeństwa i techniczne wyszczególnione w tym rozdziale.

## INSPEKCJA WSTĘPNA

Sprawdź wzrokowo transiwer natychmiast po otwarciu kartonu. Sprawdź, czy wszystkie elementy sterujące i przełączniki działają swobodnie, i sprawdź, czy obudowa nie jest uszkodzona. Delikatnie potrząśnij radiotelefonem, aby sprawdzić, czy żadne elementy wewnętrzne nie zostały poluzowane w wyniku nieostrożnego obchodzenia się podczas transportu.

W przypadku wykrycia jakichkolwiek śladów uszkodzenia należy je dokładnie udokumentować i skontaktować z firmą transportową (lub lokalnym sprzedawcą, jeśli urządzenie zostało zakupione w sklepie), aby uzyskać instrukcje dotyczące szybkiego rozwiązania problemu. Pamiętaj, aby zachować opakowanie transportowe, zwłaszcza w przypadku jakichkolwiek przebić lub innych śladów uszkodzeń powstałych podczas transportu; jeśli konieczne jest odesłanie urządzenia do serwisu lub wymiany, użyj oryginalnych materiałów opakowaniowych, ale umieść całe opakowanie w innym opakowaniu kartonowym, aby zachować dowody uszkodzeń transportowych do celów ubezpieczeniowych.

### WSKAZÓWKI DOTYCZACE

INSTALACJI Aby zapewnić długą żywotność komponentów, należy zapewnić odpowiednią wentylację wokół obudowy FT-2800M.

Nie instaluj radiotelefonu na innym urządzeniu wytwarzającym ciepło (takim jak zasilacz lub wzmacniacz) i nie umieszczaj sprzętu, książek ani dokumentów na FT-2800M .

Unikaj nagrzewania otworów wentylacyjnych i okien, które mogłyby narazić radiotelefon na bezpośrednie działanie promieni słonecznych, zwłaszcza w gorącym klimacie. FT -2800M nie powinien być używany w środowisku, w którym temperatura otoczenia przekracza +140 °F (+60 °C).

# INSTALACJA

### INFORMACJE DOTYCZĄCE BEZPIECZEŃSTWA

FT -2800M jest urządzeniem elektrycznym, a także generatorem energii RF (częstotliwości radiowej), dlatego należy zachować wszelkie środki ostrożności odpowiednie dla tego typu urządzeń. Te wskazówki dotyczące bezpieczeństwa dotyczą każdego urządzenia zainstalowanego w dobrze zaprojektowanej amatorskiej stacji radiowej.

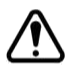

Nigdy nie pozwalaj dzieciom bez nadzoru bawić się w pobliżu nadajnika-odbiornika lub instalacji tenisowej.

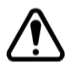

Pamiętaj, aby dokładnie owinąć wszystkie styki przewodów lub kabli taśmą izolacyjną, aby zapobiec zwarciom.

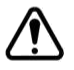

Nie prowadź kabli ani przewodów przez ościeżnice drzwi lub inne miejsca, w których w wyniku zużycia mogą ulec postrzępieniu i zwarciu do masy lub między sobą.

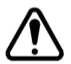

Nie stój przed anteną kierunkową podczas nadawania do tej anteny. Nie instaluj anteny kierunkowej w miejscach, w których przebywają ludzie lub zwierzęta

może chodzić w głównym płacie kierunkowym charakterystyki promieniowania anteny.

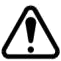

W instalacjach mobilnych zaleca się, jeśli jest to możliwe, zamontowanie anteny na dachu pojazdu, aby wykorzystać karoserię jako przeciwwagę dla anteny i podnieść charakterystykę promieniowania jak najdalej od pasażerów.

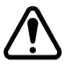

Podczas postoju pojazdu (na przykład na parkingu) przełącz się na tryb niskiego poboru mocy, jeśli w pobliżu spacerują ludzie.

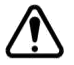

Nigdy nie noś słuchawek z dwoma nausznikami podczas prowadzenia pojazdu.

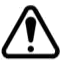

Nie próbuj prowadzić pojazdu podczas wykonywania połączenia telefonicznego na automatycznej łatce za pomocą mikrofonu DTMF. Zjedź na pobocze, niezależnie od tego, czy wybierasz numer ręcznie, czy za pomocą funkcji automatycznego wybierania.

## INSTALAC.IA

#### UWAGI DOTYCZĄCE ANTENY FT -2800M jest

przeznaczony do użytku z antenami o impedancji bliskiej 50 omów na wszystkich częstotliwościach roboczych. Antena (lub sztuczne obciążenie 50 omów) powinna być podłączona za każdym razem, gdy radiotelefon jest włączony, aby uniknąć uszkodzeń, które mogłyby powstać w przypadku przypadkowej transmisji bez anteny.

Upewnij się, że twoja antena jest zaprojektowana do obsługi 65 watów mocy nadajnika. Niektóre anteny mobilne montowane na magnesach, przeznaczone do użytku z ręcznymi nadajnikami-odbiornikami, mogą nie być w stanie wytrzymać tego poziomu mocy. Szczegółowe informacje można znaleźć w arkuszu specyfikacji producenta anteny.

Większość prac FM jest wykonywana przy użyciu polaryzacji pionowej. Instalując antenę kierunkową, taką jak Yagi lub Cubical Quad, upewnij się, że jest ona ustawiona tak, aby wytwarzała polaryzację pionową, chyba że pracujesz w specjalnej sytuacji, w której używana jest polaryzacja pozioma. W przypadku anteny Yagi ustaw elementy pionowo dla polaryzacji pionowej; w przypadku czworokąta sześciennego punkt zasilania powinien znajdować się na środku jednego z pionowych boków napędzanego elementu (lub w bocznym rogu w przypadku czworokąta sześciennego w kształcie rombu).

Dostępne są doskonałe teksty referencyjne i oprogramowanie komputerowe do projektowania i optymalizacji anten VHF. Twój sprzedawca powinien być w stanie pomóc Ci we wszystkich aspektach wymagań dotyczących instalacji anteny.

Użyj wysokiej jakości kabla koncentrycznego 50 Ohm do podłączenia do transceivera FT-2800M . Wszystkie wysiłki mające na celu zapewnienie wydajnego systemu antenowego pójdą na marne, jeśli zostanie użyty kiepskiej jakości, stratny kabel koncentryczny. Straty w liniach koncentrycznych rosną wraz ze wzrostem częstotliwości, więc linia koncentryczna o długości 8 metrów (25' ze stratą 1/2 dB przy 29 MHz może mieć stratę 1,8 dB lub więcej przy 146 MHz; należy starannie wybrać kabel koncentryczny w zależności od miejsca instalacji (mobilny vs. podstawowy) i całkowitej wymaganej długości kabla (w przypadku bardzo krótkich odcinków kabla w instalacji mobilnej dopuszczalne mogą być mniejsze, bardziej elastyczne typy kabli).

Dla porównania, wykres po prawej stronie pokazuje przybliżone wartości strat dla typowo dostępnych kabli koncentrycznych, często używanych w instalacjach VHF.

W instalacjach zewnętrznych należy dokładnie zabezpieczyć wszystkie złącza przed czynnikami

Strata w dB na 30 m (100 stóp) dla Wybrane kable koncentryczne 50 omów

(Przy założeniu 50-omowych zakończeń wejścia/wyjścia)

atmosferycznymi, ponieważ woda przedostająca się do kabla koncentrycznego spowoduje szybki wzrost strat, zmniejszając w ten sposób efektywność komunikacji. Korzystanie z najkrótszych

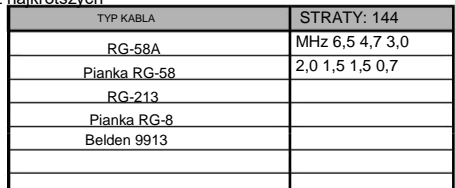

Liczby strat są przybliżone; pełne specyfikacje znajdują się

Możliwa długość kabla koncentrycznego najwyższej w katalogach producentów kabli. jakości, mieszcząca się w Twoim budżecie, zapewni najlepszą wydajność Twojego FT-2800M.

# INSTALACJA

## MOBILNA INSTALACJA

FT -2800M może być instalowany wyłącznie w pojazdach wyposażonych w układ elektryczny z ujemnym uziemieniem 13,8 V. Zamontuj radiotelefon w miejscu, w którym wyświetlacz, elementy sterujące i mikrofon są łatwo dostępne, używając dostarczonego wspornika montażowego MMB-83 .

Urządzenie nadawczo-odbiorcze może być zainstalowane w prawie każdym miejscu, ale nie powinno być umieszczane w pobliżu grzejnika ani w żadnym innym miejscu, w którym mogłoby przeszkadzać w prowadzeniu pojazdu (zarówno wizualnie, jak i mechanicznie). Upewnij się, że ze wszystkich stron transceivera jest wystarczająco dużo miejsca, aby powietrze mogło swobodnie przepływać wokół obudowy radia. Zapoznaj się ze schematami przedstawiającymi prawidłowe procedury instalacji.

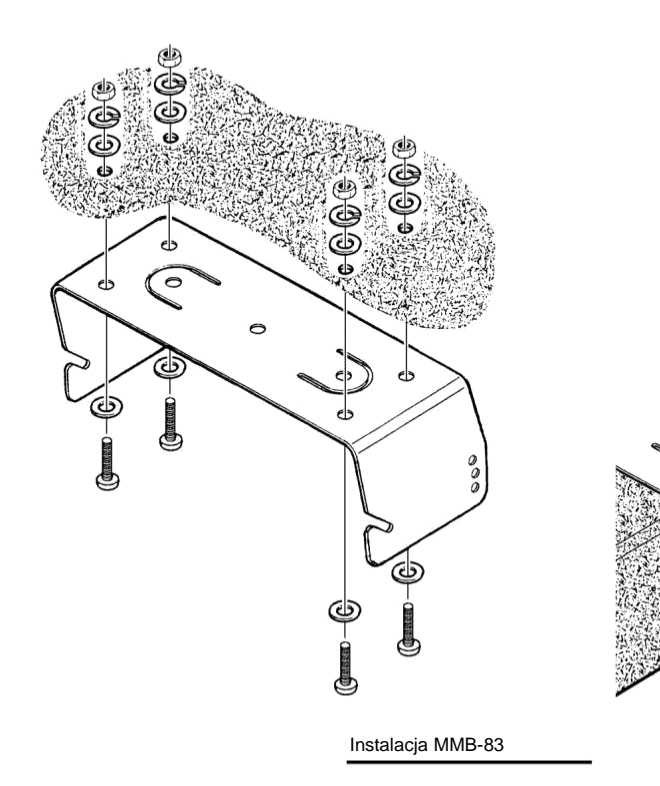

(Œ

(C.

Machine Translated by Google

# INSTALACJA

### MOBILNA INSTALACJA Mobilne

połączenia zasilania Aby zminimalizować

spadki napięcia i uniknąć przepalenia bezpieczników pojazdu, należy podłączyć dostarczony kabel zasilania prądem stałym bezpośrednio do zacisków akumulatora. Nie próbuj obejść ani obejść bezpiecznika kabla prądu stałego — służy on do ochrony Ciebie, Twojego radiotelefonu i układu elektrycznego po

#### Ostrzeżenie!

Nigdy nie podłączaj zasilania prądem przemiennym do kabla zasilającego FT-2800M ani napięcia stałego większego niż 15,8 V. Podczas wymiany bezpiecznika należy używać wyłącznie bezpiecznika 15 A. Nieprzestrzeganie tych środków ostrożności spowoduje unieważnienie ograniczonej gwarancji na ten produkt.

r Przed podłączeniem radiotelefonu sprawdź napięcie na zaciskach akumulatora podczas zwiększania obrotów silnika. Jeśli napięcie przekracza 15 woltów, przed przystąpieniem do instalacji należy wyregulować regulator napięcia pojazdu. r Podłącz CZERWONY

przewód zasilający do DODATNIEGO (+) zacisku akumulatora, a CZARNY przewód zasilający do UJEMNEGO (–) zacisku. Jeśli musisz przedłużyć kabel zasilający, użyj izolowanego, skręcanego drutu miedzianego #12 AWG lub większego. Ostrożnie przylutuj połączenia spawów i dokładnie owiń połączenia taśmą izolacyjną.

r Przed podłączeniem kabla do radiotelefonu sprawdź napięcie i biegunowość napięcia na końcu kabla DC transceivera za pomocą woltomierza DC. Teraz podłącz transceiver do kabla DC.

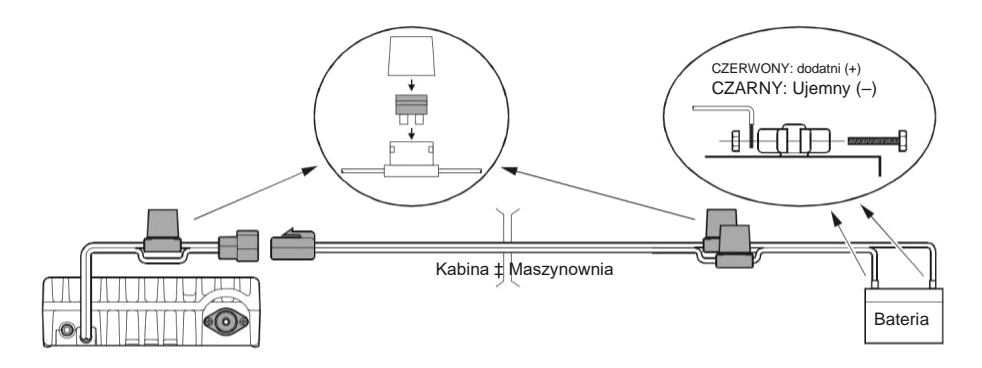

Głośniki przenośne Opcjonalny

głośnik zewnętrzny MSL-100 zawiera własny obrotowy wspornik montażowy i jest dostępny u lokalnego sprzedawcy Yaesu.

Inne głośniki zewnętrzne mogą być używane z FT-2800M, jeśli mają określoną impedancję 4 omów i są w stanie obsłużyć 3 W mocy wyjściowej audio dostarczanej przez FT-2800M.

# INSTALACJA

## INSTALACJA STACJI BAZOWEJ

FT -2800M jest idealny do użytku w stacjach bazowych, jak również w instalacjach mobilnych. FT 2800M został specjalnie zaprojektowany do łatwej integracji ze stacją, wykorzystując informacje do śledzić jako odniesienie.

### Zasilacze AC Działanie FT-2800M

z linii AC wymaga źródła zasilania, które może dostarczać co najmniej 15 A w sposób ciągły przy 13,8 V DC. Aby spełnić te wymagania, zasilacze sieciowe FP -1023 i FP-1030A są dostępne u dealera Yaesu. Można również zastosować inne dobrze regulowane zasilacze, jeśli spełniają powyższe specyfikacje napięcia i prądu.

Użyj kabla zasilającego DC dostarczonego z transceiverem do podłączenia zasilania do zasilacza. Podłącz CZERWONY przewód zasilający do DODATNIEGO (+) zacisku zasilania, a CZARNY przewód zasilający do UJEMNEGO (–) zacisku zasilania.

### Nóżki stacji bazowej

Dostarczone nóżki stacji bazowej umożliwiają przechylenie radiotelefonu w górę w celu lepszego oglądania. Aby zainstalować nóżki stacji bazowej, odkręć dwie śruby mocujące przednią stronę dolnej pokrywy , nóżek następnie zainstalujstacji bazowej za pomocą tych śrub.

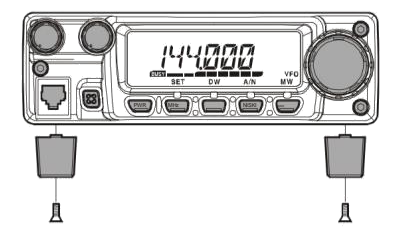

## STEROWANIE I PRZEŁĄCZNIKI NA PANELU PRZEDNIM

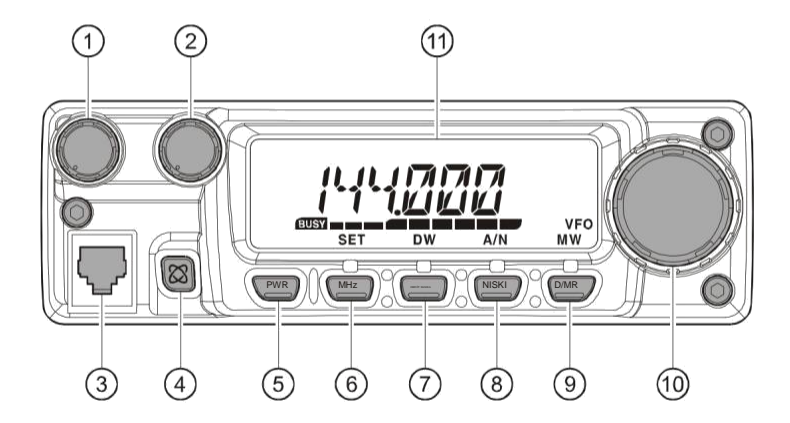

#### Pokrętło VOL ⋒

To pokrętło reguluje poziom głośności dźwięku. Obrót w prawo zwiększa poziom głośności.

#### Pokrętło SQL

To pokrętło służy do wyciszania szumów tła w odbiorniku. Należy go przesuwać zgodnie z ruchem wskazówek zegara tylko do punktu, w którym szumy zostaną wyciszone (a wskaźnik "" na w swana aczu zgaśnie), aby zapewnić najlepszą czułość na słabe sygnały.

#### Gniazdo mikrofonu

Podłącz dostarczony mikrofon ręczny MH-48A6J do tego gniazda.

### $(4)$  Kawisz [ ]

Klawisz ten umożliwia działanie w połączeniu z funkcją połączenia internetowego.

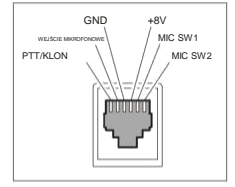

### Klawisz PWR

Naciśnij i przytrzymaj ten klawisz przez jedną sekundę, aby włączać i wyłączać zasilanie transceivera.

### Przycisk [MHz(SET)] Ten

przycisk umożliwia strojenie w krokach co 1 MHz (cyfry MHz będą migać na wyświetlaczu). W przypadku odbioru z pamięci, naciśnięcie tego klawisza po raz pierwszy aktywuje tryb strojenia pamięci, a ponowne naciśnięcie włącza krok 1-MHz.

Naciśnij i przytrzymaj ten przycisk przez jedną sekundę, aby aktywować tryb "Set" (Menu).

# STEROWANIE I PRZEŁĄCZNIKI NA PANELU PRZEDNIM

#### 7 Klawisz [REV(DW)] Podczas

pracy z dzieloną częstotliwością, na przykład przez przemiennik, ten klawisz odwraca częstotliwość nadawania i odbioru.\* Naciśnij i przytrzymaj ten

klawisz przez jedną sekundę, aby aktywować funkcję Dual Watch, opisaną w rozdziale Obsługa rozdziału ("PRI" zostanie wyświetlone na wyświetlaczu LCD, wskazując monitorowanie "Kanału priorytetowego").

\* Za pomocą menu można wyłączyć funkcję "Wstecz" na rzecz dostępu jednym dotknięciem do kanału "Home". Więcej informacji znajduje się na stronie 33.

## Przycisk [LOW(A/N)]

Naciśnij ten przycisk na chwilę, aby wybrać poziom mocy wyjściowej nadajnika.

Dostępne poziomy mocy to:

WYSOKI (65 W) ‡ ŚREDNI (25 W) ‡ NISKI2 (10 W) ‡ NISKI1 (5 W)

Aby przełączyć wyświetlacz między wskazaniem częstotliwości a oznaczeniem alfa/numerycznym kanału, naciśnij i przytrzymaj ten przycisk przez jedną sekundę podczas odbierania na tym kanale pamięci.

## Klawisz [D/MR(MW)]

Naciśnij ten klawisz na chwilę, aby przełączyć sterowanie częstotliwością między VFO, systemem pamięci i kanałem domowym.

Naciśnij i przytrzymaj ten przycisk przez jedną sekundę, aby aktywować tryb przechowywania w pamięci.

#### POKRĘTŁO \_ 10

Ten 24-pozycyjny przełącznik obrotowy służy do strojenia, wyboru pamięci i większości ustawień funkcji. Przyciski mikrofonu [UP]/[DWN] powielają funkcje tego pokrętła.

### Wyświetlacz

Główne cyfry na wyświetlaczu mogą pokazywać częstotliwość roboczą, nazwę pamięci lub dowolny z wielu parametrów podczas konfiguracji menu.

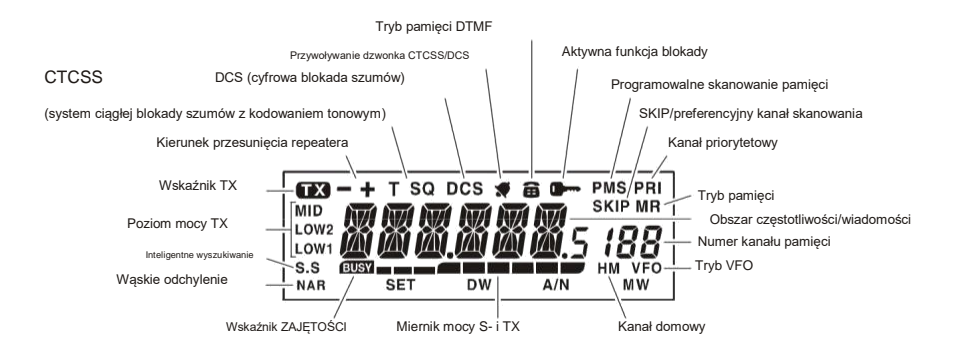

## PRZEŁĄCZNIKI MIKROFONÓW

Przełącznik PTT  $\widehat{6}$ Naciśnij ten przełącznik, aby nadawać i zwolnij go, aby odbierać.  $000$ Klawiatura Te 16 klawiszy generuje tony DTMF podczas .OCKI  $\widehat{5}$ T  $\overline{2}$  $\left(1\right)$  $\sqrt{3}$ transmisji.  $\sqrt{4}$  $\sqrt{5}$  $\binom{6}{ }$ W trybie odbioru tych 16 klawiszy można użyć do bezpośredniego **AMP**  $\overline{4}$ wprowadzania częstotliwości i/lub bezpośredniego przywoływania  $(7)$  $\binom{8}{}$  $\circ$ numerycznego kanałów pamięci. Klawisze [A], [B], [C] i [D] podczas  $\sqrt{1}$  $\circ$  $\sqrt{1}$ odbierania replikują funkcje klawiszy na przednim panelu ([MHz(SET)], [REV(D/  $\overline{3}$ W)], [LOW( A/N)] i [D/MR(MW)]). Zobacz poprzednią dyskusję. MIKROFON DTMF i powstanie wydanym do powstanie wydanym i powstanie wydanym i mikrofon dtmf i mikrofon MH-48  $\binom{3}{3}$ Przyciski [P1]/[P2]/[P3]/[P4] Te cztery klawisze są programowalne przez użytkownika, umożliwiając szybki dostęp do często używanych funkcji. Poniżej opisano funkcje domyślne. Przycisk [P1] (SQL OFF/T.CALL) W wersji USA naciśnięcie tego przycisku wyłącza systemy szumów i tonowej blokady szumów. W wersji EXP naciśnięcie tego przycisku aktywuje T.CALL (1750 Hz) w celu uzyskania dostępu do przemiennika. Przycisk [P2] (S SRCH) Naciśnij ten przycisk, aby aktywować funkcję inteligentnego wyszukiwania. Przycisk [P3] (T SRCH) Naciśnij ten przycisk, aby aktywować funkcję wyszukiwania tonowego. Przycisk [P4] (WX CH) Naciśnij ten przycisk, aby przywołać bank kanałów transmisji "Pogoda". W razie potrzeby można przeprogramować przyciski [P1], [P2], [P3] i [P4] na inne funkcje. Więcej informacji znajduje się na stronie 45. Przełącznik LAMP Przełącznik ten oświetla klawiaturę mikrofonu.  $(5)$ Przełącznik LOCK Ten przełącznik blokuje przyciski mikrofonu (z wyjątkiem klawiatury i przełącznika PTT ).  $(6)$ Przycisk [UP]/[DWN] Naciśnij (lub przytrzymaj) jeden z tych przycisków, aby dostroić (lub przeszukać w górę lub w dół) częstotliwość roboczą lub

przejrzeć kanały pamięci. Pod wieloma względami przyciski te naśladują funkcję (obrotowego) pokrętła DIAL .

# ZŁĄCZA PANELU TYLNEGO

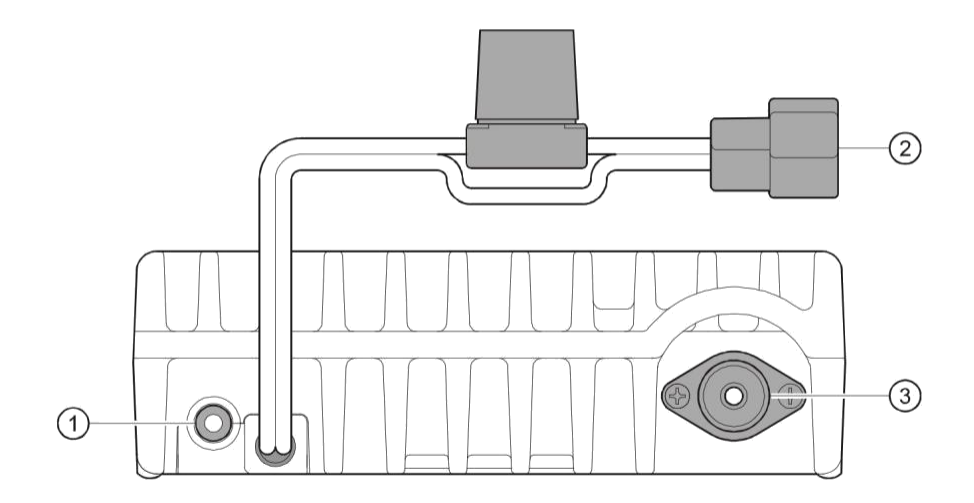

#### Gniazdo EXT SP  $\bigcap$

To 2-stykowe minigniazdo telefoniczne 3,5 mm zapewnia wyjście audio odbiornika dla opcjonalnego zewnętrznego głośnika. Impedancja audio wynosi 4 omy, a poziom zmienia się w zależności od ustawienia pokrętła VOL na przednim panelu . Włożenie wtyczki do tego gniazda wyłącza dźwięk z wewnętrznego głośnika radiotelefonu.

Przewód wielożyłowy 13,8 V DC z

bezpiecznikiem To jest złącze zasilania transceivera. Użyj dostarczonego kabla prądu stałego, aby podłączyć ten przewód do akumulatora samochodowego lub innego zasilacza prądu stałego o natężeniu co najmniej 10 amperów (praca ciągła). Upewnij się, że czerwony przewód jest podłączony do dodatniej strony zasilania. Bezpiecznik ma 15 A.

Gniazdo koncentryczne ANT

Podłącz antenę 144 MHz do tego gniazda typu M (SO-239) za pomocą 50-omowego kabla koncentrycznego i wtyczki typu M (pl-259). Mężczyzna upewnij się, że antena jest zaprojektowana specjalnie do użytku na częstotliwości roboczej.

## OBSŁUGA PODSTAWOWA

Cześć! Jestem RF Radio i będę ci pomagał, gdy poznasz wiele funkcji FT-2800M. Wiem, że nie możesz się doczekać, aby wejść na antene, ale zachecam do przeczytania rozdziału "Podstawowa obsługa" tej instrukcji tak dokładnie, jak to możliwe, abyś mógł w pełni wykorzystać ten fantastyczny nowy transceiver. Teraz. . .zacznijmy działać!

## WŁĄCZANIE I WYŁĄCZANIE NADAJNIKA

1. Aby włączyć radiotelefon, naciśnij i przytrzymaj przez jedną sekundę klawisz PWR .

Po włączeniu FT-2800M, aktualne napięcie zasilania DC jest wskazywane na wyświetlaczu LCD przez 2 sekundy. Po tym czasie wyświetlacz przełączy się na normalne wskazanie częstotliwości roboczej.

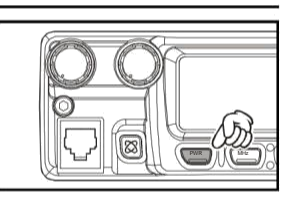

2. Aby wyłączyć radiotelefon, ponownie naciśnij i przytrzymaj klawisz PWR przez jedną sekundę.

REGULACJA POZIOMU GŁOŚNOŚCI DŹWIĘKU Obróć pokrętło VOL ,

aby wyregulować głośność amplitunera. Obrót zgodnie z ruchem wskazówek zegara zwiększa poziom wyjściowy dźwięku.

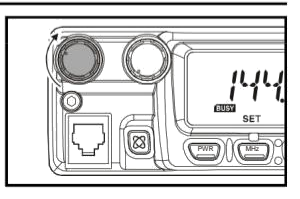

PWR | | | | MHz

## REGULACJA USTAWIENIA SQUELCH

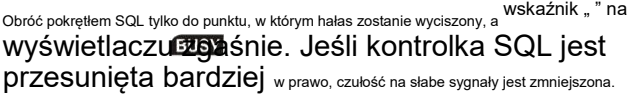

W tym radiu dostępna jest specjalna funkcja "RF Squelch" . Ta funkcja umożliwia

ustawienie blokady szumów tak, aby tylko sygnały przekraczające określony poziom S-metra otwierały blokadę szumów.

Więcej informacji znajduje się na stronie 20

## NAWIGACJA CZĘSTOTLIWOŚCI

1) Pokrętło strojenia

Obracanie pokrętłem DIAL umożliwia strojenie w zaprogramowanych krokach. Obrót pokrętła DIAL zgodnie z ruchem wskazówek zegara powoduje dostrojenie FT-2800M w kierunku wyższej częstotliwości, podczas gdy obrót w kierunku przeciwnym do ruchu wskazówek zegara obniży częstotliwość roboczą.

Naciśnij na chwilę przycisk [MHz(SET)] , a następnie obróć pokrętło DIAL , aby zmienić kroki częstotliwości na 1 MHz na krok. Ta funkcja jest niezwykle przydatna do wykonywania szybkich skoków częstotliwości w szerokim zakresie strojenia FT-2800M. Zamiast naciskać przycisk [MHz(SET)] , możesz również nacisnąć klawisz [A] na klawiaturze mikrofonu, aby włączyć strojenie w krokach co 1 MHz.

## OBSŁUGA PODSTAWOWA

#### NAWIGACJA CZĘSTOTLIWOŚCI 2)

Bezpośrednie wprowadzanie częstotliwości z klawiatury

Klawiatura mikrofonu MH-48A6J DTMF może być używana do bezpośredniego wprowadzania częstotliwości roboczej.

Aby wprowadzić częstotliwość z klawiatury MH-48A6J wystarczy nacisnąć cyfry z cyframi w odpowiedniej kolejności. W manipulatorze MH-48A6J nie ma klawisza "przecinka dziesiętnego" . Istnieje jednak skrót dla częstotliwości kończących się na zero: naciśnij klawisz [#] po ostatniej niezerowej cyfrze.

Przykłady: Aby wprowadzić 146,520 MHz, naciśnij [1] ‡ [4] ‡ [6] ‡ [5] ‡ [2] ‡ [0]

Aby wprowadzić 146 000 MHz, naciśnij [1] ‡ [4] ‡ [6] ‡ [#]

Jeśli nie możesz zmusić radia do zaakceptowania wprowadzonej częstotliwości, możliwe, że kroki kanału są ustawione na niekompatybilną wartość (np. jeśli masz ustawione kroki co 25 kHz, nie możesz ustawić częstotliwości 146,520 MHz). Patrz strona 19, aby dowiedzieć się, jak zmienić wielkość kroku kanału.

#### 3) Przeszukiwanie

W trybie VFO wciśnij na chwilę klawisze [UP]/[DWN] mikrofonu, aby zainicjować skanowanie w kierunku odpowiednio wyższej lub niższej częstotliwości. FT -2800M zatrzyma się, gdy otrzyma sygnał wystarczająco silny, aby przebić się przez próg blokady szumów. FT -2800M będzie wtedy utrzymywał tę częstotliwość zgodnie z ustawieniem trybu "Wznów" (menu "23 SCAN)"; patrz strona 34).

Jeśli chcesz odwrócić kierunek skanowania (tj. w kierunku niższej częstotliwości zamiast wyższej), po prostu obróć pokrętło DIAL o jedno kliknięcie w kierunku przeciwnym do ruchu wskazówek zegara, podczas gdy FT - 2800M skanuje. Kierunek skanowania zostanie odwrócony. Aby ponownie powrócić do skanowania w kierunku wyższej częstotliwości, obróć pokrętło DIAL o jedno kliknięcie zgodnie z ruchem wskazówek zegara.

Naciśnij ponownie klawisze [UP]/[DWN], aby anulować skanowanie. Możesz także na chwilę nacisnąć przycisk PTT ; skanowanie zostanie zatrzymane, ale nie będziesz nadawać, dopóki nie zwolnisz przycisku PTT i nie naciśniesz go ponownie.

Jeśli włączyłeś funkcję "Ostrzeżenia o trudnych warunkach pogodowych", od czasu do czasu nie zauważysz kanałów "WX" przeplatanych zwykłymi kanałami, które skanujesz. Ten jest normalne, ponieważ radio stale monitoruje alerty pogodowe. Patrz strona 17.

## OBSŁUGA PODSTAWOWA

#### TRANSMISJA Aby nadawać,

po prostu zamknij przełącznik PTT (Push To Talk) na mikrofonie, gdy częstotliwość jest wolna. Trzymaj mikrofon w odległości około 1" (25 mm) od ust i mów do mikrofonu normalnym głosem. Po zakończeniu transmisji zwolnij przełącznik PTT ; transceiver powróci do trybu odbioru.

Podczas transmisji komunikat " W lewym górnym rogu wyświetlacza pojawi się wskaźnik".

Zmiana poziomu mocy nadajnika W FT-2800M możesz wybrać

spośród czterech poziomów mocy nadawania .

Aby zmienić poziom mocy, naciśnij klawisz [LOW(A/N)] (lub klawisz [C] mikrofonu , aby wybrać jedno z czterech ustawień mocy. Te poziomy mocy zostaną zapisane w rejestrach pamięci w czasie przechowywania w pamięci (szczegółowe informacje na temat obsługi pamięci znajdują się na stronie 30).

Podczas transmisji wykres słupkowy będzie odchylał się na wyświetlaczu zgodnie z wybraną mocą wyjściową.

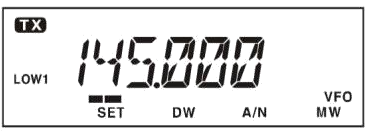

Niski 1 (5 watów)

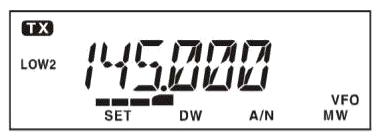

Niski 2 (10 watów)

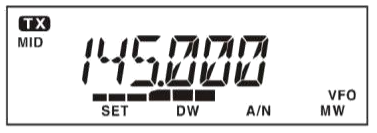

ŚREDNI (25 watów)

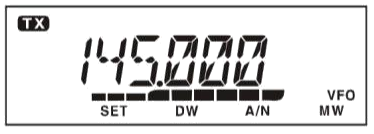

WYSOKI (65 watów)

### ODBIÓR TRANSMISJI POGODOWYCH FT -2800M

posiada unikalną funkcję, która umożliwia odbiór transmisji pogodowych w zakresie częstotliwości 160 MHz. Dziesięć standardowych kanałów Weather Broadcast jest wstępnie załadowanych do specjalnego banku pamięci.

Aby słuchać kanału pogodowego:

- 1. Naciśnij przycisk [P4] mikrofonu , aby przywołać Kanały pogodowe.
- 2. Obróć pokrętło DIAL , aby wybrać żądany kanał transmisji pogodowej.

**NAD MW**  $\overline{A/N}$ 

- 3. Jeśli chcesz sprawdzić aktywność innych kanałów przez skanowanie, po prostu naciśnij przycisk Mikrofon przełącznik PTT .
- 4. Aby powrócić do normalnej pracy, ponownie naciśnij przycisk [P4] . Operacja powróci do kanału VFO lub pamięci, na którym operowałeś przed rozpoczęciem operacji Weather Broadcast.

Funkcja ostrzegania o trudnych warunkach pogodowych

W przypadku ekstremalnych zakłóceń pogodowych, takich jak burze i huragany, NOAA (National Oceanic and Atmospheric Administration) wysyła alert pogodowy, któremu towarzyszy dźwięk o częstotliwości 1050 Hz, a następnie raport pogodowy na jednym z kanałów pogodowych NOAA. W razie potrzeby możesz włączyć tę funkcję w menu "32 W ALT". Więcej informacji znajduje się na stronie 55.

Jeśli NOAA wyda ostrzeżenie pogodowe, FT-2800M wyda parę brzęczących dźwięków. Naciśnij na chwilę przycisk PTT , aby wyłączyć alarm, a komunikat o trudnych warunkach pogodowych będzie teraz słyszalny z głośnika.

Jeśli masz włączoną funkcję ostrzegania o trudnych warunkach pogodowych i włączysz skanowanie banku kanałów pogodowych, naciskając i przytrzymując klawisz [UP] lub [DWN] , radio nie zatrzyma się na "zajętym" kanale transmisji pogodowej do godziny 1050. Hz Alert Tone jest odbierany ze stacji pogodowej NOAA! Możesz jednak ręcznie wybrać dowolny z dziesięciu kanałów transmisji pogodowej, obracając główne pokrętło strojenia lub naciskając na chwilę przycisk [UP] lub [DWN] , krok po kroku, aby wybrać żądaną stację.

Podczas skanowania pasma lub "zwykłych" pamięci, przy włączonej funkcji ostrzegania o trudnych warunkach pogodowych, można zauważyć, że FT -2800M będzie przechodził do banku kanałów pogodowych co pięć sekund, wykonując szybkie skanowanie tych kanałów w poszukiwaniu Sygnał alarmowy 1050 Hz. Jeśli zostanie odebrany sygnał ostrzegawczy, działanie zostanie zablokowane na stacji pogodowej, która wysłała ostrzeżenie; w przeciwnym razie radio powróci do trwającej sesji VFO lub skanowania pamięci bez przerwy.

## FUNKCJA ZAMKA

Aby zapobiec przypadkowej zmianie częstotliwości lub przypadkowej transmisji, różne elementy przycisków i pokręteł FT-2800M mogą być zablokowane. Możliwa kombinacja blokad są:

KLUCZ: Tylko klawisze panelu przedniego są zablokowane

DIAL: Tylko pokrętło DIAL na przednim panelu jest zablokowane

K+D: Zarówno przyciski, jak i pokrętło DIAL są zablokowane

PTT: Przełącznik PTT jest zablokowany (nadawanie nie jest możliwe)

K+P: Oba klawisze i przełącznik PTT są zablokowane

D+P: Zarówno pokrętło DIAL , jak i przełącznik PTT są zablokowane

ALL: Wszystkie powyższe są zablokowane

OFF: Funkcja blokady jest wyłączona

Aby zablokować niektóre lub wszystkie klawisze, użyj trybu "Set" (Menu), szczegółowo opisanego na stronie 51:

- 1. Naciśnij i przytrzymaj przycisk [MHz(SET)] przez jedną sekundę, a następnie obróć pokrętło DIAL , aby wybrać "14 LOCK".
- 2. Naciśnij przycisk [MHz(SET)] , a następnie obróć pokrętło DIAL , aby ustawić wyświetlacz na jeden z wybory pokazane powyżej.
- 3. Naciśnij i przytrzymaj przycisk [MHz(SET)] przez jedną sekundę, aby zapisać nowe ustawienie i powrócić do normalnej pracy.

Gdy funkcja blokady jest włączona, na wyświetlaczu LGD pojawi się ikona "".

Aby wyłączyć funkcję blokady, powtórz powyższy proces, wybierając "OFF" w kroku 2 powyżej.

#### DŹWIĘK KLAWIATURY Sygnał

dźwiękowy klawiszy/przycisków zapewnia przydatne dźwiękowe informacje zwrotne po każdym naciśnięciu klawisza/

przycisku. Jeśli chcesz wyłączyć brzęczyk (lub włączyć go ponownie):

- 1. Naciśnij i przytrzymaj przycisk [MHz(SET)] przez jedną sekundę, a następnie obróć pokrętło DIAL na wybierz "03 SYGN.".
- 2. Naciśnij przycisk [MHz(SET)], a następnie obróć pokrętło DIAL, aby ustawić wyświetlacz na "OFF".
- 3. Naciśnij i przytrzymaj przycisk [MHz(SET)] przez jedną sekundę, aby zapisać nowe ustawienie i powrócić do normalnej pracy.

## WYBÓR KROKU KANAŁU Kroki strojenia

są fabrycznie ustawione na domyślne przyrosty, które są odpowiednie dla kraju, do którego radio jest eksportowane. Możesz jednak mieć powód, aby użyć innego rozmiaru kroku, a oto procedura zmiany kroków kanału:

- 1. Naciśnij i przytrzymaj przycisk [MHz(SET)] przez jedną sekundę, a następnie obróć pokrętło DIAL , aby wybrać "29 STEP".
- 2. Naciśnij przycisk [MHz(SET)] , a następnie obróć pokrętło DIAL , aby wybrać żądaną wielkość kroku (5/10/12,5/15/20/25/50/100 kHz).
- 3. Naciśnij i przytrzymaj przycisk [MHz(SET)] przez jedną sekundę, aby zapisać nowe ustawienie i powrócić do normalnej pracy.

## JASNOŚĆ WYŚWIETLACZA

Podświetlenie wyświetlacza FT-2800M zostało specjalnie zaprojektowane, aby zapewnić dobrą

widoczność przy minimalnym zakłóceniu "widzenia w nocy" podczas jazdy. Jasność wyświetlacza można regulować ręcznie, stosując następującą procedurę:

- 1. Naciśnij i przytrzymaj przycisk [MHz(SET)] przez jedną sekundę, a następnie obróć pokrętło DIAL , aby wybrać "07 DIMR".
- 2. Naciśnij przycisk [MHz(SET)] , a następnie obróć pokrętło DIAL , aby wybrać wygodny poziom jasności (1, 2, 3 i OFF).
- 3. Naciśnij i przytrzymaj przycisk [MHz(SET)] przez jedną sekundę, aby zapisać nowe ustawienie i powrócić do normalnej pracy.

### RF SQUELCH W tym

radiu dostępna jest specjalna funkcja RF Squelch. Ta funkcja umożliwia ustawienie blokady szumów tak, aby tylko sygnały przekraczające określony poziom S-metra otwierały blokadę szumów.

Aby skonfigurować obwód blokady szumów o częstotliwości radiowej do pracy, użyj następującej procedury:

- 1. Naciśnij i przytrzymaj przycisk [MHz(SET)] przez jedną sekundę, a następnie obróć pokrętło DIAL na wybierz "20 RF SQL".
- 2. Naciśnij przycisk [MHz(SET)] , a następnie obróć pokrętło DIAL , aby wybrać żądaną siłę sygnału poziom progu blokady szumów (1 - 10 lub OFF).
- 3. Naciśnij i przytrzymaj przycisk [MHz(SET)] przez jedną sekundę, aby zapisać nowe ustawienie i powrócić do normalnej pracy.

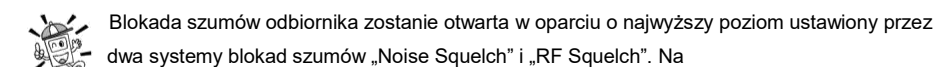

przykład: 1) Jeśli blokada szumów (sterowanie SQL) jest ustawiona tak, że sygnały na poziomie S-3 otworzą blokadę szumów, ale blokada szumów RF (menu #20) jest ustawiona na "S-9", blokada szumów otworzy się tylko przy sygnałach S-9 lub silniejszych na mierniku S.

2) Jeśli blokada szumów RF jest ustawiona na "S-3", ale blokada szumów jest ustawiona na wysoki poziom, który przepuszcza tylko sygnały o pełnej skali na mierniku S, blokada szumów otworzy się tylko przy sygnałach o pełnej skali Skala na S-metrze. W tym przypadku blokada szumów zastępuje działanie blokady szumów RF.

#### OBSŁUGA PRZEKAŹNIKA FT -2800M zawiera

szereg wygodnych funkcji, które sprawiają, że praca z amatorskim przemiennikiem jest zarówno wydajna, jak i przyjemna.

### Podziały repeaterów

Ten transceiver oferuje trzy metody ustawiania pracy z dzieloną częstotliwością na przemiennikach:

[1] Ręczny wybór zaprogramowanych przesunięć

przemiennika; [2] Automatyczne przesunięcie przemiennika (ARS), zapewniające automatyczną aktywację

przesunięć przemiennika w wyznaczonych podpasmach częstotliwości

- przemiennika; oraz [3] niezależnie przechowywane częstotliwości nadawania i odbioru (zwykle nie odpowiadające ustalonym przesunięciom częstotliwości przemiennika).
- [1] Standardowa zmiana przemiennika

Aby ręcznie aktywować zmianę standardową, można skorzystać z trybu Ustaw (Menu):

- 1. Naciśnij i przytrzymaj przycisk [MHz(SET)] przez jedną sekundę, a następnie obróć pokrętło DIAL , aby wybrać "21 RPTR".
- 2. Naciśnij przycisk [MHz(SET)] , a następnie obróć pokrętło DIAL , aby wybrać żądany kierunek zmiany

( –RPTR, +RPTR lub SIMP).

3. Naciśnij i przytrzymaj przycisk [MHz(SET)] przez jedną sekundę, aby zapisać nowe ustawienie i powrócić do normalnej pracy.

Można również zaprogramować jeden z programowalnych przycisków mikrofonu ([P1] ~ [P4]) , aby umożliwić szybki dostęp do powyższej procedury. Szczegółowe informacje na temat konfiguracji klawiszy programowalnych znajdują się na stronie 45.

Przy włączonym przesunięciu przemiennika można tymczasowo odwrócić częstotliwość nadawania i odbioru, naciskając klawisz [REV(DW)] (lub klawisz [B] mikrofonu ). Użyj tej funkcji, aby wyświetlić częstotliwość nadawania bez nadawania oraz sprawdzić siłę sygnałów na częstotliwości łącza zwrotnego przemiennika (aby na przykład określić, czy dana stacia znajduje się w zasięgu "Simplex").

Przesunięcie przemiennika jest ustawione fabrycznie na 600 kHz. Możesz zmienić przesunięcie, postępując zgodnie z poniższą procedurą, jeśli jest to potrzebne podczas podróży wakacyjnej lub w innych celach:

- 1. Naciśnij i przytrzymaj przycisk [MHz(SET)] przez jedną sekundę, a następnie obróć pokrętło DIAL na wybierz "ZMIANA 24".
- 2. Naciśnij przycisk [MHz(SET)] , a następnie obróć pokrętło DIAL , aby ustawić żądane przesunięcie. Należy zauważyć, że rozdzielczość "standardowego" przesunięcia przemiennika jest podana z dokładnością do najbliższej wielokrotności 50 kHz.
- 3. Naciśnij i przytrzymaj przycisk [MHz(SET)] przez jedną sekundę, aby zapisać nowe ustawienie i powrócić do normalnej pracy.

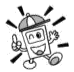

Nie używaj tej procedury do programowania pary przemienników typu "nieparzysty podział"! Proces programowania nieparzystych podziałów pokazany jest na stronie 23.

### OBSŁUGA PRZEPALNIKA [ 2]

Automatyczne przesunięcie przemiennika Funkcja ARS

(Automatyczne przesunięcie przemiennika) w tym radiotelefonie pozwala na łatwą i wygodną obsługę przemiennika poprzez automatyczne aktywowanie funkcji przesunięcia przemiennika za każdym razem, gdy dostroisz się do standardowego podpasma przemiennika. Funkcja ARS jest ustawiona fabrycznie w celu zapewnienia zgodności ze standardami kraju, do którego jest eksportowana.

Funkcja ARS jest włączona fabrycznie. Aby go wyłączyć :

- 1. Naciśnij i przytrzymaj przycisk [MHz(SET)] przez jedną sekundę, a następnie obróć pokrętło DIAL na wybierz "02 ARS".
- 2. Naciśnij przycisk [MHz(SET)] , a następnie obróć pokrętło DIAL , aby zmienić wyświetlanie na "OFF".
- 3. Naciśnij i przytrzymaj przycisk [MHz(SET)] przez jedną sekundę, aby zapisać nowe ustawienie i powrócić do normalnej pracy.

Aby ponownie włączyć funkcję ARS, wybierz "ON" w kroku 2 powyżej.

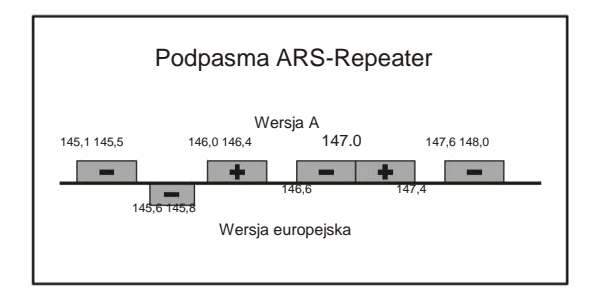

## DZIAŁANIE WZMACNIACZA [ 3]

### Oddzielne pamięci częstotliwości nadawania ("nieparzyste podziały")

Wszystkie kanały pamięci mogą przechowywać niezależne częstotliwości odbioru i nadawania, aby pomieścić sporadyczne niestandardowe przesunięcia z większą rozdzielczością częstotliwości niż jest to możliwe przy użyciu "standardowej" funkcji przesunięcia.

- 1. Najpierw zapisz częstotliwość odbioru (wyjście przemiennika). W trybie VFO dostrój transceiver do żądanej częstotliwości odbioru. Teraz naciśnij i przytrzymaj przycisk [D/MR(MW)] na przednim panelu przez jedną sekundę.
- 2. W ciągu pięciu sekund od naciśnięcia klawisza [D/MR(MW)] , użyj pokrętła DIAL lub przycisków mikrofonu [UP]/[DWN] , aby wybrać żądany kanał pamięci, w którym chcesz zapisać tę parę częstotliwości.
- 3. Teraz naciśnij na chwilę klawisz [D/MR(MW)], aby zapisać częstotliwość odbioru w pamięci wybrana pamięć.
- 4. Następnie zapisz częstotliwość nadawania (wejście przemiennika). Ponieważ nadal jesteś w trybie VFO, dostroić transceiver do żądanej częstotliwości nadawania.
- 5. Teraz naciśnij i przytrzymaj klawisz [D/MR(MW)] przez jedną sekundę.
- 6. Naciśnij i przytrzymaj przełącznik PTT , a następnie naciśnij na chwilę klawisz [D/MR(MW)], przytrzymując jednocześnie przełącznik PTT . Nie spowoduje to transmisji, ale raczej poinstruuje transceiver, że programujesz oddzielną częstotliwość nadawczą w pamięci.

Po zakończeniu powyższej procedury naciśnij na chwilę klawisz [D/MR(MW)] .

Na wyświetlaczu pojawi się numer kanału i częstotliwość łącza downlink przemiennika. Jeśli naciśniesz przełącznik PTT , zobaczysz, że wyświetlacz zmienia się, wskazując częstotliwość łącza w górę przemiennika. Należy również zauważyć, że wyświetlacz pokazuje "" w lewym górnym rogu; oznacza to, że na tym kanale zapisano "nieparzyste" (niestandardowe) przesunięcie.

### DZIAŁANIE CTCSS/DCS Działanie CTCSS Wiele

#### systemów przemienników

wymaga nałożenia tonu audio o bardzo niskiej częstotliwości na nośną FM w celu aktywacji przemiennika. Pomaga to zapobiegać fałszywej aktywacji przemiennika przez radar lub fałszywe sygnały z innych nadajników. Ten system tonowy, nazwany "CTCSS" (Continuous Tone Coded Squelch System), jest zawarty w twoim FT-2800M i jest bardzo łatwy do aktywacji.

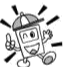

Konfiguracja CTCSS obejmuje dwie czynności: ustawienie trybu tonowego, a następnie ustawienie częstotliwości tonowej. Działania te są konfigurowane za pomocą trybu Set (Menu), wybierz pozycje #28 (SQ TYP) i #27 (SQ TNF).

- 1. Naciśnij i przytrzymaj przycisk [MHz(SET)] przez jedną sekundę, a następnie obróć pokrętło DIAL na wybierz "TYP 28 SQ".
- 2. Naciśnij przycisk [MHz(SET)] , a następnie obróć pokrętło DIAL tak, aby na wyświetlaczu pojawił się napis "T ENC" ; aktywuje to koder CTCSS, który umożliwia dostęp do przemiennika.

Możesz zauważyć dodatkowe "DC ENC" i "DCS" pojawiające się podczas obracania pokrętła DIAL \* w tym kroku. Wkrótce omówimy system Digital Code Squelch. A także "T+DCS" i "TSQ+DC" pojawiające się podczas obracania pokrętła DIAL w tym kroku. To jest operacja Split Tone, opisana później.

- 3. Obrócenie pokrętła DIAL jeszcze o jedno kliknięcie zgodnie z ruchem wskazówek zegara w powyższym kroku spowoduje pojawienie się "TSQ". Gdy pojawi się "TSQ", oznacza to, że aktywny jest system Tone Squelch, który wycisza odbiornik FT-2800M do momentu otrzymania połączenia z innego radia wysyłającego pasujący ton CTCSS. Może to pomóc w wyciszeniu radiotelefonu do czasu odebrania określonego połączenia, co może być pomocne podczas pracy w zatłoczonych obszarach.
- 4. Po dokonaniu wyboru trybu tonowego CTCSS, naciśnij na chwilę klawisz [MHz(SET)], a następnie obróć pokrętło DIAL o jedno kliknięcie w kierunku przeciwnym do ruchu wskazówek zegara, aby wybrać Menu "27 SQ TNF". Ta opcja menu umożliwia ustawienie

używanej częstotliwości tonu CTCSS.

5. Naciśnij klawisz [MHz(SET)], aby włączyć regulację częstotliwości CTCSS.

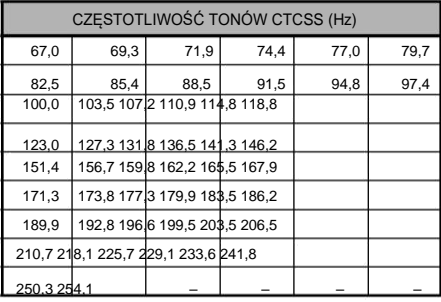

- 6. Obracaj pokrętło DIAL , aż wyświetlacz wskaże wymaganą częstotliwość tonu za pomocą.
- 7. Po dokonaniu wyboru naciśnij i przytrzymaj klawisz [MHz(SET)] przez jeden raz

sekundę, aby zapisać nowe ustawienie i powrócić do normalnej pracy.

## DZIAŁANIE CTCSS/DCS

Twój przemiennik może, ale nie musi, retransmitować ton CTCSS — niektóre systemy po prostu używają CTCSS do kontrolowania dostępu do przemiennika, ale nie przekazują go dalej podczas nadawania. Jeśli S-Meter odchyla się, ale FT-2800M nie przekazuje dźwięku, powtórz kroki od "1" do "3" powyżej, ale obróć pokretło DIAL tak, aby pojawiło się "T ENC" – pozwoli to usłyszeć cały ruch na odbierany kanał.

Możesz użyć Menu do przeprogramowania jednego z programowalnych klawiszy Mikrofonu w celu szybkiego dostępu do Menu #27 (SQL TNF), z którego możesz wykonać powyższą procedurę konfiguracji. Szczegółowe informacje na temat konfiguracji klawiszy programowalnych znajdują się na stronie 45.

### Działanie DCS Inną formą

kontroli dostępu tonowego jest cyfrowa blokada szumów kodowych lub DCS. Jest to nowszy, bardziej zaawansowany system tonowy, który generalnie zapewnia większą odporność na fałszywe przywoływanie niż CTCSS. Koder/dekoder DCS jest wbudowany w FT-2800M, a jego działanie jest bardzo podobne do tego opisanego dla CTCSS. Twój system przemienników może być skonfigurowany dla DCS; jeśli nie, często jest całkiem przydatne w trybie Simplex, jeśli twój przyjaciel (przyjaciele) używają nadajników-odbiorników wyposażonych w tę zaawansowaną funkcję.

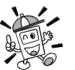

Podobnie jak w trybie CTCSS, DCS wymaga ustawienia trybu tonowego na DCS i wybrania kodu tonowego.

- 1. Naciśnij i przytrzymaj przycisk [MHz(SET)] przez jedną sekundę, a następnie obróć pokrętło DIAL na wybierz "TYP 28 SQ".
- 2. Naciśnij przycisk [MHz(SET)], a następnie obracaj pokrętło DIAL, aż na wyświetlaczu pojawi się "DCS". grać; aktywuje to koder/dekoder DCS.
- 3. Teraz naciśnij na chwilę przycisk [MHz(SET)] , a następnie obróć pokrętło DIAL , aby wybrać Menu "26 SQ DCS".
- 4. Naciśnij na chwilę klawisz [MHz(SET)] , aby włączyć regulację kodu DCS.

5. Obróć pokrętło DIAL, aby wybrać żądaną wartość Kod DCS (liczba trzycyfrowa).

6. Po dokonaniu wyboru naciśnij i przytrzymaj przycisk 054 065 071 072 073 074 114 115 116 122 [MHz(SET)] przez jedną sekundę, aby zapisać nowe<sup>125 1</sup>31 132 134 143 145 152 155 156 162 ustawienie i powrócić do normalnej pracy.

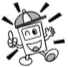

stroisz pasmo!

Pamiętaj, że DCS to kodowanie/ Dekoduj system, dzięki czemu odbiornik pozostanie wyciszony do czasu odebrania pasującego kodu DCS w nadchodzącej transmisji. Wyłącz DCS, gdy tylko

023 025 026 031 032 036 043 047 051 053 165 172 174 205 212 223 225 226 243 244 245 246 251 252 255 261 263 265 266 271 274 306 311 315 325 331 332 343 346 351 356 364 365 371 411 412 413 423 431 432 445 446 452 454 455 462 464 465 466 503 506 516 523 526 532 546 565 606 612 624 627 631 632 654 662 664 703 712 723 731 732734743754–––––– KOD DCS

## DZIAŁANIE CTCSS/DCS Wyszukiwanie

### tonowe W sytuacjach

operacyjnych, w których nie znasz tonu CTCSS lub kodu DCS używanego przez inną stację lub stacje, możesz nakazać radiotelefonowi nasłuchiwanie przychodzącego sygnału i skanowanie w poszukiwaniu używanego tonu . W tym względzie należy pamiętać o dwóch rzeczach

¶ Musisz upewnić się, że twój przemiennik używa tego samego typu tonu (CTCSS vs. DCS). ¶ Niektóre przemienniki nie przekazują tonu CTCSS ani kodu DCS; może być konieczne słuchanie stacji (stacji) nadających na

częstotliwości łącza zwrotnego (wejściowej) przemiennika, aby umożliwić działanie skanowania z

wyszukiwaniem tonowym.

Aby wyszukać używany ton:

- 1. Ustaw radio do pracy z dekoderem CTCSS lub DCS (patrz poprzednie omówienie). W przypadku CTCSS na wyświetlaczu pojawi się "TSQ"; w przypadku DCS na wyświetlaczu pojawi się "DCS".
- 2. Naciśnij na chwilę przycisk [P3] mikrofonu , aby rozpocząć wyszukiwanie nadchodzącego tonu/kodu CTCSS lub DCS.
- 3. Gdy radiotelefon wykryje prawidłowy ton lub kod, zatrzyma się na tym tonie/kodzie i będzie mógł przejść.
- 4. Naciśnij i przytrzymaj klawisz [MHz(SET)] przez jedną sekundę, aby zablokować ten ton/kod i powrócić do normalnej pracy.

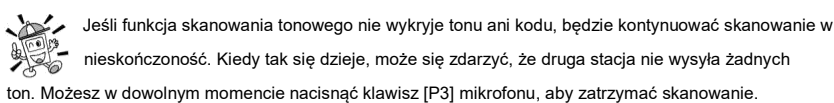

Skanowanie tonowe działa w trybach VFO lub Memory.

DZIAŁANIE CTCSS/DCS Przywoływanie dzwonka

CTCSS/DCS Podczas dekodowania CTCSS

lub działania DCS, możesz ustawić FT-2800M tak, aby dźwięk dzwonka ostrzegał cię o nadchodzącym połączeniu. Oto procedura aktywacja dzwonka CTCSS/DCS:

- 1. Ustaw transceiver na dekodowanie CTCSS ("Tone Squelch") lub działanie DCS, jak opisano wcześniej.
- 2. Dostosuj częstotliwość roboczą do żądanego kanału.
- 3. Naciśnij i przytrzymaj przycisk [MHz(SET)] przez jedną sekundę, a następnie obróć pokrętło DIAL na wybierz "04 DZWON".
- 4. Obróć pokrętło DIAL , aby ustawić żądaną liczbę dzwonków. dostępne do wyboru są 1, 3, 5 lub 8 dzwonków, REPEAT (ciągłe dzwonienie) lub WYŁ.
- 5. Naciśnij i przytrzymaj przycisk [MHz(SET)] przez jedną sekundę, aby zapisać nowe ustawienie i wyjść do normalna operacja.

Gdy zostaniesz wezwany przez stację, której transceiver wysyła ton CTCSS lub kod DCS, który pasuje do

tego ustawionego w twoim dekoderze, dzwonek zadzwoni zgodnie z tym zaprogramowaniem.

Operacja Split Tone FT -2800M

może pracować w konfiguracji "Split Tone", aby umożliwić pracę na przemiennikach przy użyciu kombinacji kontroli

CTCSS i DCS. Aby to zrobić:

- 1. Naciśnij i przytrzymaj przycisk [MHz(SET)] przez jedną sekundę, a następnie obróć pokrętło DIAL na wybierz "TYP 28 SQ".
- 2. Naciśnij przycisk [MHz(SET)] , a następnie obróć pokrętło DIAL , aby wybrać żądany tryb pracy: DC ENC: Tylko kodowanie DCS ( podczas pracy pojawi się ikona "DC") T+DCS: Koduje ton CTCSS i dekoduje kod DCS

( podczas pracy pojawią się ikony "T" i "DCS") TSQ+DC: Koduje kod DCS i dekoduje ton CTCSS

( podczas pracy pojawią się ikony "TSQ" i "DC")

- 3. Naciśnij na chwilę przycisk [MHz(SET)] , a następnie obróć pokrętło DIAL o jedno kliknięcie w kierunku przeciwnym do ruchu wskazówek zegara, aby wybrać menu "27 SQ TNF".
- 4. Naciśnij na chwilę klawisz [MHz(SET)] , aby włączyć regulację tonu CTCSS.
- 5. Obróć pokrętło DIAL , aby wybrać żądany ton CTCSS.
- 6. Naciśnij na chwilę przycisk [MHz(SET)] , a następnie obróć pokrętło DIAL o jedno kliknięcie w kierunku przeciwnym do ruchu wskazówek zegara, aby wybrać menu "26 SQ DCS".
- 7. Naciśnij na chwilę przycisk [MHz(SET)] , aby włączyć regulację kodu DCS.
- 8. Obróć pokrętło DIAL , aby wybrać żądany kod DCS (liczba trzycyfrowa).
- 9. Po dokonaniu wyboru naciśnij i przytrzymaj klawisz [MHz(SET)] przez jeden sekundę, aby zapisać nowe ustawienie i powrócić do normalnej pracy.

## DZIAŁANIE AUTODIALERA DTME

W FT-2800M dostępnych jest dziewięć pamięci DTMF Autodialer. Te automatyczne wybieranie numeru DTMF

pamięci mogą przechowywać do 16 cyfr numeru telefonu dla automatycznego patchowania przemiennika lub innego używać.

Aby załadować pamięć DTMF Autodialer, należy wykonać następującą procedurę:

1. Naciśnij i przytrzymaj przycisk [MHz(SET)] przez jedną sekundę, a następnie obróć pokrętło DIAL na wybierz 10 DT MFM"

2. Naciśnij przycisk [MHz(SET)] , a następnie obróć pokrętło DIAL , aby wybrać numer kanału pamięci DTMF Autodialer, w którym chcesz zapisać numer telefonu ("DTMF-1" do "DTMF-9").

- 3. Naciśnij na chwilę przycisk [D/MR(MW)] , a następnie obróć pokrętło DIAL , aby wybrać pierwszy cyfrę numeru telefonu, który chcesz zapisać.
- 4. Po wybraniu prawidłowej cyfry, naciśnij na chwilę klawisz [REV(DW)] . Teraz obróć pokrętło DIAL , aby wybrać drugi z 16 dostępnych numerów w bieżącym DTMF

Rejestr pamięci autodialera.

- 5. Powtórz tę procedurę dla każdej cyfry numeru telefonu. W przypadku pomyłki naciśnij przycisk [DWN] mikrofonu, aby wrócić do pierwszej cyfry, a następnie ponownie wprowadź prawidłowy numer.
- 6. Po wprowadzeniu wszystkich cyfr naciśnij klawisz [MHz(SET)] .
- 7. Jeśli chcesz zapisać kolejny ciąg znaków DTMF, powtórz kroki od 2 do 6 powyżej.
- 8. Naciśnij i przytrzymaj przycisk [MHz(SET)] przez jedną sekundę, aby zapisać nowe ustawienie i wyjść do normalna operacja.

Aby przesłać zapamiętany numer telefonu, wykonaj następującą procedurę:

- 1. Naciśnij i przytrzymaj przycisk [MHz(SET)] przez jedną sekundę, a następnie obróć pokrętło DIAL, aby wybrać "08 DTMF".
- 2. Naciśnij klawisz [MHz(SET)] , a następnie obróć pokrętło DIAL , aby ustawić Autodialer DTMF pamięci do pozycji "ON" (pojawi się ikona ""). 畲
- 3. Naciśnij i przytrzymaj przycisk [MHz(SET)] przez jedną sekundę, aby zapisać nowe ustawienie i powrócić do normalnej pracy.
- 4. W trybie automatycznego wybierania numerów, który właśnie uruchomiłeś, najpierw naciśnij przełącznik PTT , a następnie naciśnij klawisz numeryczny mikrofonu ([1] do [9]) odpowiadający ciągowi pamięci DTMF, który chcesz wysłać. Gdy ciąg się rozpocznie, możesz zwolnić przycisk PTT , ponieważ nadajnik będzie utrzymywany "na antenie" aż do zakończenia ciągu DTMF.

Aby wyłączyć tryb funkcji Autodialer, wybierz "OFF" w kroku 2 powyżej.

## DZIAŁANIE AUTODIALERA DTMF

Szybkość, z jaką wysyłane są cyfry DTMF, można zmienić. Dostępne są dwa poziomy szybkości: Niski (10 cyfr na sekundę) i Wysoki (20 cyfr na sekundę: domyślnie). Aby przełączać między niską a wysoką prędkością, wykonaj następującą procedurę:

- 1. Naciśnij i przytrzymaj przycisk [MHz(SET)] przez jedną sekundę, a następnie obróć pokrętło DIAL na wybierz "11 DT SPD".
- 2. Naciśnij przycisk [MHz(SET)] , a następnie obróć pokrętło DIAL , aby wybrać żądaną prędkość ("50": Wysoka predkość lub "100": Niska predkość).
- 3. Naciśnij i przytrzymaj przycisk [MHz(SET)] przez jedną sekundę, aby zapisać nowe ustawienie i wyjść do normalna operacja.

Można również ustawić dłuższe opóźnienie między naciśnięciem przycisku a wysłaniem pierwszej cyfry DTMF. Aby ustawić czas opóźnienia, wykonaj następującą procedurę:

- 1. Naciśnij i przytrzymaj przycisk [MHz(SET)] przez jedną sekundę, a następnie obróć pokrętło DIAL na wybierz "09 DT DLY".
- 2. Naciśnij przycisk [MHz(SET)] , a następnie obróć pokrętło DIAL , aby wybrać żądaną szybkość (50/250/450/750/1000 ms).
- 3. Naciśnij i przytrzymaj przycisk [MHz(SET)] przez jedną sekundę, aby zapisać nowe ustawienie i wyjść do normalna operacja.

#### PRZECHOWYWANIE PAMIĘCI W

FT-2800M dostępna jest szeroka gama zasobów pamięci . W sumie dostępnych jest 221 pamięci, a każda z nich może być opatrzona etykietą alfanumeryczną o długości do sześciu znaków, co umożliwia szybkie rozpoznawanie kanałów.

"Podstawowy" bank pamięci dla FT-2800M składa się z 200 pamięci. Nauczmy się prostej procedury przechowywania i przywoływania częstotliwości, a następnie możemy przejść do niektórych bardziej zaawansowanych funkcji pamięci.

Aby zapisać częstotliwość w pamięci:

- 1. W trybie VFO wybierz żądaną częstotliwość, przesunięcie przemiennika, ton CTCSS/DCS i Poziom mocy TX.
- 2. Naciśnij i przytrzymaj klawisz [D/MR(MW)] przez jedną sekundę. W prawym dolnym rogu wyświetlacza pojawi się numer pamięci. Jeśli numer kanału miga, na tym kanale nie są obecnie zapisane żadne dane; jeśli numer kanału nie miga, kanał ten jest obecnie "zajęty" przez inne dane częstotliwości i nie będziesz chciał używać tego kanału, chyba że dane nie są już interesujące.
- 3. W ciągu pięciu sekund od naciśnięcia klawisza [D/MR(MW)] użyj pokrętła DIAL , aby wybrać wybraną pamięć, w której chcesz zapisać częstotliwość.
- 4. Naciśnij ponownie klawisz [D/MR(MW)] , tym razem na chwilę, aby zapisać wyświetlane dane w wybranym gnieździe kanału pamięci. Etykieta pamięci zniknie (ponieważ nadal pracujesz w trybie VFO).
- 5. Aby zapisać inne częstotliwości, powtórz kroki od 1 do 4, pamiętając o ustawieniu przemiennika odpowiednio przesunięcie, ton CTCSS/DCS i poziom mocy TX.

Powyższa procedura będzie stosowana w praktycznie wszystkich sytuacjach związanych z przechowywaniem w pamięci. Jeśli potrzebujesz zaprogramować parę częstotliwości, która używa niestandardowego przesunięcia ("podział nieparzysty"), użyj procedury opisanej na stronie 23.

## PRZYWOŁANIE PAMIĘCI

Po zapisaniu żądanej pamięci lub wspomnień, musisz teraz przełączyć się z trybu "VFO" do trybu "Przywołanie pamięci", abyś mógł operować na właśnie zapisanych kanałach pamięci.

- 1. Naciśnij przycisk [D/MR(MW)], w razie potrzeby kilkakrotnie, aż pojawi się ikona "MR" i numer kanału pojawi się na wyświetlaczu; oznacza to, że tryb "Przywołanie pamięci" jest teraz włączony.
- 2. Gdy zapisano więcej niż jedną pamięć, użyj

pokrętło DIAL , aby wybrać dowolną zaprogramowaną pamięć do operacji. Alternatywnie, przycisk [UP] lub [DWN] mikrofonu może być użyty do przeszukiwania dostępnych pamięci. Gdy używasz przycisków mikrofonu, naciśnij je na chwilę, aby przejść o krok w górę lub w dół; naciśnij i przytrzymaj przycisk [UP] lub [DWN] przez jedną sekundę, aby rozpocząć skanowanie pamięci.

Przywoływanie pamięci z klawiatury mikrofonu: Podczas

pracy w trybie przywoływania pamięci, klawiatura mikrofonu MH-48A6J może być używana do bezpośredniego przywoływania kanałów pamięci.

Aby to zrobić, naciśnij numer kanału, który chcesz przywołać, a następnie naciśnij klawisz [¤] . Na przykład, aby przywołać kanał pamięci "5", naciśnij [5]  $\pm$  [¤]. Aby przywołać kanał pamięci "118", naciśnij  $[1]$   $\ddagger$   $[1]$   $\ddagger$   $[8]$   $\ddagger$   $[2]$ .

### Etykietowanie wspomnień

Możesz dołączyć alfanumeryczny "Tag" (etykiete) do wspomnienia lub wspomnień, aby ułatwić zapamiętanie wykorzystania kanału (takiego jak nazwa klubu itp.). Można to łatwo osiągnąć za pomocą trybu ustawień (menu).

- 1. Przywołaj kanał pamięci, do którego chcesz dołączyć etykietę.
- 2. Naciśnij i przytrzymaj przycisk [MHz(SET)] przez jedną sekundę, a następnie obróć pokrętło DIAL , aby wybrać "00 ALPH".
- 3. Naciśnij klawisz [MHz(SET)] . Zauważysz, że miejsce na pierwszy znak miga, wskazując, że jesteś teraz w trybie wprowadzania alfanumerycznego ("A/N"). W trybie wprowadzania A/N obróć pokrętło DIAL, aby wybrać znaki; naciśnięcie klawisza [REV(DW)] przesunie miejsce wprowadzania znaku w prawo.
- 4. Obróć pokrętło DIAL , aby wybrać żądaną cyfrę, literę lub symbol, a następnie naciśnij przycisk [D/ MR(MW)] , aby przesunąć pozycję następnego znaku. Przesuń dwa gniazda, jeśli chcesz umieścić miejsce.
- 5. W razie potrzeby powtórz krok 4, aby uzupełnić nazwę etykiety (do sześciu znaków) dla swojej pamięci, a następnie naciśnij na chwilę klawisz [MHz(SET)] , aby zapisać właśnie wprowadzoną nazwę A/N.
- 6. Naciśnij i przytrzymaj klawisz [MHz(SET)] przez jedną sekundę, aby powrócić do normalnej pracy.

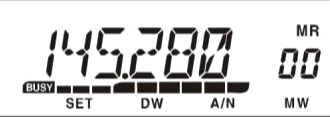

### PRZYWRACANIE Z PAMIĘCI

Podczas pracy w trybie przywoływania z pamięci, naciśnij i przytrzymaj przez jedną sekundę klawisz [LOW(A/N)] , aby przełączać wyświetlanie między wskazaniem częstotliwości a oznaczeniem alfa/ numerycznym kanału.

### Strojenie pamięci Po

przywołaniu określonego kanału pamięci, możesz łatwo dostroić ten kanał, tak jakbyś był w trybie VFO.

- 1. Gdy FT-2800M jest w trybie przywołania pamięci, wybierz żądany kanał pamięci.
- 2. Naciśnij na chwilę klawisz [MHz(SET)] . Wskaźnik "MR" zacznie migać; to wskazuje czy tryb "Dostrajanie pamięci" został włączony.
- 3. Obróć pokrętło DIAL lub naciśnij klawisze [UP] lub [DWN] , aby dostroić się do nowej częstotliwości. Kroki syntezatora, które wybrałeś dla operacji "VFO", bedą krokami używanymi podczas dostrajania pamięci.
- 4. Jeśli chcesz powrócić do oryginalnej częstotliwości pamięci, naciśnij klawisz [D/MR(MW)]. chwilowo. Wskaźnik "MR" przestanie migać.
- 5. Jeśli chcesz zapisać w pamięci nową częstotliwość ustawioną podczas dostrajania pamięci, po prostu naciśnij i przytrzymaj przycisk [D/MR(MW)] przez jedną sekundę, a następnie zakończ normalną procedurę zapisywania w pamięci. Upewnij się, że wybrałeś przy tym otwarty kanał pamięci.

### Usuwanie pamięci Przy łącznej

liczbie 221 dostępnych pamięci, często zdarzają się sytuacje, w których może być konieczne tymczasowe usunięcie niektórych pamięci (z wyjątkiem kanału pamięci "00" i kanału domowego). Procedura usuwania kanału jest dość prosta:

- 1. Gdy FT-2800M jest w trybie przywołania pamięci, naciśnij i przytrzymaj przez jedną sekundę przycisk [D/MR(MW)] , a następnie obróć pokrętło DIAL , aby wybrać kanał pamięci, który chcesz usunąć.
- 2. Naciśnij na chwilę klawisz [LOW(A/N)] . Na płycie pojawi się napis " CLEAR". grać.
- 3. Ponownie wciśnij na chwilę klawisz [LOW(A/N)] . Zostanie wybrana wcześniej pamięć usunięte.

Usuniętych danych kanału nie można odzyskać!

### PAMIĘĆ KANAŁU DOMOWEGO Dostępna

jest wygodna pamięć kanałów "domowych" dostępna za jednym dotknięciem, aby uprościć powrót do najczęściej używanej częstotliwości. Ta pamięć nie pojawia się w zwykłym banku pamięci, aby uprościć obsługę i przyspieszyć przywoływanie tego ważnego kanału.

Aby przywołać kanał domowy, wystarczy nacisnąć klawisz [D/ MR(MW)] , w razie potrzeby wielokrotnie, aż na wyświetlaczu pojawi się ikona "HM" ; oznacza to, że kanał główny został przywołany.

Domyślna częstotliwość fabryczna dla kanału domowego to 146,520 MHz (wersja USA, wersja EXP: 144,000 MHz). Możesz przeprogramować kanał domowy w sposób identyczny jak w przypadku zwykłych pamięci:

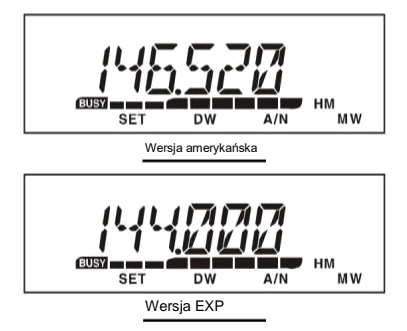

1. W trybie VFO dostrój żądaną częstotliwość

przechowywać i ustawiać wszystkie przesunięcia przemienników i inne dane w taki sam sposób, jak w przypadku "normalnego" przechowywania kanałów pamięci.

2. Naciśnij i przytrzymaj klawisz [D/MR(MW)] przez jedną sekundę, a następnie naciśnij klawisz [REV(DW)] , aby zapisać wyświetlane dane w kanale domowym. Etykieta pamięci zniknie (ponieważ nadal pracujesz w trybie VFO).

Możesz również dołączyć alfanumeryczny "Tag" (etykietę) do kanału domowego, jak opisano wcześniej. pamiętaj, aby najpierw wywołać kanał domowy, a następnie wejść do menu (wybór "00 ALPH"), aby zaprogramować zawartość etykiety.

Z kanału domowego możesz się wyłączyć (jak w trybie Memory Tune) bez robienia czegokolwiek poza obracaniem głównego pokrętła DIAL. To automatycznie przenosi kontrolę na VFO, co sprawia, że dobrym pomysłem jest zaprogramowanie "Calling Frequency" twojego obszaru jako kanału domowego. Po nawiązaniu kontaktu możesz przestroić częstotliwość wywołania do otwartej częstotliwości simpleksowej, aby kontynuować swoje QSO.

## TRYB TYLKO PAMIĘCI

Po zakończeniu programowania kanału pamięci, możesz ustawić radio w trybie "Tylko pamięć", w którym praca VFO i Home Channel jest niemożliwa. Może to być szczególnie przydatne podczas imprez użyteczności publicznej, gdzie wielu operatorów może korzystać z radia po raz pierwszy i pożądana jest maksymalna prostota wyboru kanału.

Aby ustawić radio w trybie Tylko pamięć, wyłącz je. Teraz naciśnij i przytrzymaj klawisze [MHz(SET)] i [D/ MR(MW)] podczas włączania radia. VFO i kanał domowy będą teraz wyłączone.

Aby powrócić do normalnego działania, powtórz powyższą procedurę włączania.

Możliwość skanowania FT -2800M zapewnia operatorowi wiele wygodnych metod szybkiej nawigacji częstotliwościowej.

## PODSTAWOWA OBSŁUGA SKANERA

Przed aktywacją skanera upewnij się, że blokada szumów jest ustawiona na wyciszanie szumów tła, gdy nie ma sygnału. Skanowanie nie jest możliwe, gdy blokada szumów jest otwarta (jeśli słychać szum lub sygnały).

Skanowanie można rozpocząć lub zatrzymać za pomocą przycisku [UP] lub [DWN] mikrofonu . Do skanowania używane są następujące techniki: r Naciśnięcie i przytrzymanie

przycisku [UP] lub [DWN] przez jedną sekundę w trybie VFO spowoduje rozpoczęcie skanowania pasma odpowiednio w górę lub w dół. r Naciśnięcie i przytrzymanie przycisku [UP] lub [DWN] przez jedną sekundę w trybie pamięci spowoduje skanowanie kanałów pamięci odpowiednio w kierunku kanału pamięci o wyższym lub niższym numerze.

r Skanowanie zostaje wstrzymane, gdy sygnał otwiera blokadę szumów, a kropka dziesiętna na wyświetlaczu zacznie migać. Możesz wybrać jeden z trzech trybów wznawiania skanowania (opisanych dalej). Aby ręcznie

zatrzymać skanowanie, najłatwiejszym sposobem jest chwilowe naciśnięcie przełącznika PTT na mikrofonie (podczas skanowania nie nastąpi transmisja). Skanowanie można również zatrzymać ręcznie, naciskając przycisk [UP] lub [DWN] na mikrofonie albo klawisz [D/ MR(MW)] .

## OPCJE WZNÓW SKANOWANIA

W FT-2800M dostępne są trzy tryby wznawiania skanowania :

- r W trybie "BUSY" skaner pozostanie zatrzymany tak długo, jak długo w kanale obecna jest nośna; po spadku nośnej na końcu transmisji drugiej stacji skanowanie zostanie wznowione.
- r W trybie "HOLD" skaner zatrzyma się na napotkany sygnał. Nie uruchomi się ponownie automatycznie; jeśli chcesz wznowić skanowanie, musisz recznie ponownie zainicjować skanowanie. r W trybie "5 SEC" skaner
- zatrzyma się tylko na pięć sekund, po czym skanowanie zostanie wznowione (niezależnie od tego, czy druga stacja nadal nadaje).

Domyślnym trybem zatrzymania skanowania jest "ZAJĘTY". Aby zmienić tryb wznawiania skanowania, wykonaj następującą procedurę:

- 1. Naciśnij i przytrzymaj przycisk [MHz(SET)] przez jedną sekundę, a następnie obróć pokrętło DIAL , aby wybrać "23 SCAN".
- 2. Naciśnij przycisk [MHz(SET)] , a następnie obróć pokrętło DIAL , aby wybrać żądane wznowienie skanowania tryb (ZAJĘTY/WSTRZYMAJ/5 SEK).
- 3. Naciśnij i przytrzymaj przycisk [MHz(SET)] przez jedną sekundę, aby zapisać nowe ustawienie i powrócić do normalnej pracy.

#### SKANOWANIE Z POMIJANIEM PAMIĘCI Jeśli

masz w pamięci kilka stale aktywnych kanałów, możesz chcieć pominąć je podczas skanowania, ale nadal mieć je dostępne do ręcznego wyboru.

Aby zamaskować pamięć, która ma zostać pominięta podczas skanowania, wykonaj następującą procedurę:

- 1. Ustaw radiotelefon w trybie przywołania z pamięci, naciskając kilkakrotnie przycisk [D/MR(MW)] , aż po prawej stronie wyświetlacza pojawi się "MR" i numer kanału.
- 2. Obróć pokrętło DIAL , aby wybrać kanał pamięci, który ma zostać pominięty podczas skanowania.
- 3. Naciśnij i przytrzymaj przycisk [MHz(SET)] przez jedną sekundę, a następnie obróć pokrętło DIAL na wybierz "25 POMIŃ".
- 4. Naciśnij klawisz [MHz(SET)], a następnie obróć pokrętło DIAL, aby wybrać "SKIP". Bieżący kanał pamięci będzie teraz ignorowany podczas skanowania. Wybór "TYLKO" jest używany do "Preferencyjnego skanowania pamięci", opisanego w następnej sekcji.
- 5. Naciśnij i przytrzymaj przycisk [MHz(SET)] przez jedną sekundę, aby zapisać nowe ustawienie i wyjść do normalna operacja.

Ikona "POMIŃ" pojawi się, gdy ręcznie przywołasz "pominięty" kanał pamięci.

Aby ponownie wprowadzić kanał do pętli skanowania, wybierz "OFF" w kroku 4 powyżej, po uprzednim przywołaniu aktualnie zablokowanego kanału (kanał "Pominięty" jest dostępny za pomocą metod ręcznego wyboru kanału za pomocą pokrętła DIAL w trybie pamięci, czy nie jest zablokowany w pętli skanowania).

PREFERENCYJNE SKANOWANIE PAMIĘCI FT -2800M

umożliwia również ustawienie "Listy Preferencyinego Skanowania" kanałów, które można "flagować" w systemie pamięci. Kanały te są oznaczone migającą ikoną "POMIŃ", gdy wybrałeś je, jeden po drugim, z Listy Przeszukiwania Preferencyjnego.

Gdy zainicjujesz skanowanie pamięci, rozpoczynając od kanału z dołączoną migającą ikoną "POMIŃ",

przeskanowane zostaną tylko te kanały, które mają migającą ikonę "POMIŃ". Jeśli rozpoczniesz skanowanie na kanale, który nie ma migającej ikony "POMIŃ" , przeskanujesz wszystkie kanały, w tym te, które mają dołączoną migającą ikonę "POMIŃ".

Oto procedura konfigurowania i korzystania z Listy skanowania preferencyjnego:

- 1. Ustaw radio w trybie przywoływania pamięci, naciskając kilkakrotnie przycisk [D/MR(MW)] , Jeśli to konieczne.
- 2. Obróć pokrętło DIAL , aby wybrać kanał pamięci, który chcesz dodać Lista skanowania preferencyjnego.
- 3. Naciśnij i przytrzymaj przycisk [MHz(SET)] przez jedną sekundę, a następnie obróć pokrętło DIAL na wybierz "25 POMIŃ".
- 4. Naciśnij przycisk [MHz(SET)], a następnie obróć pokrętło DIAL, aby wybrać "TYLKO".
- 5. Naciśnij i przytrzymaj przycisk [MHz(SET)] przez jedną sekundę, aby zapisać nowe ustawienie i powrócić do normalnej pracy.
- Aby zainicjować preferencyjne skanowanie pamięci:
- 1. Ustaw radio w trybie przywoływania pamięci, naciskając kilkakrotnie przycisk [D/MR(MW)] , Jeśli to konieczne.
- 2. Obróć pokrętło DIAL , aby wybrać dowolny kanał pamięci, który ma migającą ikonę "SKIP". dołączony do numeru kanału.
- 3. Naciśnij i przytrzymaj przycisk [UP] lub [DWN] mikrofonu przez jedną sekundę, aby zainicjować Preferencyjne Skanowanie Pamięci. Skanowane będą tylko te kanały, które mają migającą ikonę "POMIŃ" przy numerze kanału.

### PROGRAMOWALNE LIMITY SKANOWANIA PASMA Poza

skanowaniem pasma i pamięci, ten transceiver może być ustawiony na strojenie lub skanowanie tylko częstotliwości pomiędzy zdefiniowanymi przez użytkownika dolnymi i górnymi limitami. Na przykład, możesz chcieć ograniczyć strojenie/skanowanie do 144,3 - 148,0 MHz, aby uniknąć ingerencji w podpasmo SSB/CW pomiędzy 144,0 a 144,3 MHz

Te granice skanowania są przechowywane w specjalnych "pamięciach limitów podpasmowych", oznaczonych od L0/ U0 do L9/U9, z oznaczeniami "L" i "U" reprezentującymi odpowiednio dolną i górną granicę.

Aby skorzystać z tej funkcji, wykonaj następujące czynności:

- 1. Zapisz dolną krawędź żądanego zakresu skanowania/strojenia w pamięci "L0", a górną krawędź w pamięci "U0" (lub alternatywnie w pamięciach "L1/U1" do "L9/U9").
- 2. Po przywołaniu którejkolwiek z tych pamięci, naciśnij na chwilę klawisz [MHz(SET)] , aby aktywować programowalne granice skanowania pasma. Pojawi się ikona " PMS". Strojenie i skanowanie bedzie teraz ograniczone do właśnie zaprogramowanego zakresu.

Aby anulować limity podpasm i powrócić do normalnego działania pamięci, naciśnij na chwilę klawisz [D/ MR(MW)] .

## PRIORYTETOWE SKANOWANIE KANAŁÓW (PODWÓJNY NAGLĄD )

Funkcje skanowania FT -2800M obejmują funkcję skanowania dwukanałowego, która umożliwia pracę na VFO, kanale pamięci lub kanale domowym, podczas okresowego sprawdzania aktywności zdefiniowanego przez użytkownika kanału pamięci. Jeśli na kanale pamięci odbierana jest stacja, która jest wystarczająco mocna, aby otworzyć blokadę szumów, skaner zatrzyma się na tej stacji zgodnie z trybem wznowienia skanowania ustawionym w trybie menu "23 SCAN". Patrz strona 34.

Oto procedura aktywacji operacji Dual Watch na kanale priorytetowym:

- 1. Ustaw radio w trybie przywoływania pamięci, naciskając kilkakrotnie przycisk [D/MR(MW)] , Jeśli to konieczne.
- 2. Naciśnij i przytrzymaj przycisk [D/MR(MW)] przez jedną sekundę (numer kanału pamięci zacznie migać), a następnie wybierz kanał pamięci, który ma być kanałem "Priorytetowym".
- 3. Naciśnij i przytrzymaj klawisz [D/MR(MW)] przez jedną sekundę. Ikona "P" pojawi się w lewym górnym rogu ikony "MR" , wskazując, że jest to kanał priorytetowy.
- 4. Teraz ustaw FT-2800M do pracy na innym kanale pamięci, kanale domowym lub włączonym częstotliwość VFO.
- 5. Wciśnij i przytrzymaj klawisz [REV(DW)] przez jedną sekundę. Wyświetlacz pozostanie na VFO, wybranym kanale pamięci lub kanale domowym, ale co pięć sekund FT -2800M będzie sprawdzał aktywność kanału priorytetowego.
- 6. Aby anulować tryb Dual Watch, naciśnij na chwilę przycisk [D/MR(MW)] .

Tryb przywracania priorytetu Podczas

działania kanału priorytetowego (podwójny nasłuch) dostępna jest specjalna funkcja, która umożliwia natychmiastowe przejście do kanału priorytetowego, bez czekania na pojawienie się aktywności na kanale priorytetowym.

Gdy ta funkcja jest włączona i włączone jest monitorowanie priorytetowe, wystarczy nacisnąć przełącznik PTT mikrofonu . Działanie natychmiast powróci do kanału priorytetowego.

Aby włączyć operację przywracania priorytetu:

- 1. Naciśnij i przytrzymaj przycisk [MHz(SET)] przez jedną sekundę, a następnie obróć pokrętło DIAL, aby wybrać "22 RVRT".
- 2. Naciśnij przycisk [MHz(SET)], a następnie obróć pokrętło DIAL, aby wybrać "ON".
- 3. Naciśnij i przytrzymaj przycisk [MHz(SET)] przez jedną sekundę, aby zapisać nowe ustawienie i powrócić do normalnej pracy.

Aby wyłączyć operację Priority Revert, wybierz "OFF" w kroku 2 powyżej.

#### SYGNAŁ SYGNALIZUJĄCY KRAWĘDZI PASMA

FT -2800M automatycznie wyda sygnał dźwiękowy, gdy krawędź pasma odbiornika zostanie napotkana podczas skanowania (zarówno w standardowym skanowaniu VFO, jak iw trybie PMS). Możesz dodatkowo włączyć tę funkcję (sygnał dźwiękowy krawędzi pasma), gdy częstotliwość osiągnie krawędź pasma podczas ręcznego wybierania częstotliwości VFO za pomocą pokrętła DIAL .

Procedura włączania sygnału dźwiękowego krawędzi pasma (podczas strojenia ręcznego) jest następująca:

- 1. Naciśnij i przytrzymaj przycisk [MHz(SET)] przez jedną sekundę, a następnie obróć pokrętło DIAL na wybierz "12 EDG BP".
- 2. Naciśnij przycisk [MHz(SET)], a następnie obróć pokrętło DIAL, aby ustawić ten element menu na "ON".
- 3. Naciśnij i przytrzymaj przycisk [MHz(SET)] przez jedną sekundę, aby zapisać nowe ustawienie i wyjść do

normalna operacja.

## INTELIGENTNA OPERACJA WYSZUKIWANIA

Funkcja inteligentnego wyszukiwania umożliwia automatyczne ładowanie częstotliwości zgodnie z aktywnością radiotelefonu. Kiedy włączone jest Inteligentne Wyszukiwanie, transceiver będzie wyszukiwał powyżej i poniżej Twojej aktualnej częstotliwości, zapisując aktywne częstotliwości na bieżąco (bez zatrzymywania się na nich nawet na chwilę); częstotliwości te są przechowywane w specjalnym paśmie pamięci Smart Search, składającym się z 31 pamięci (15 powyżej bieżącej częstotliwości, 15 poniżej bieżącej częstotliwości plus sama bieżąca częstotliwość).

Dostępne są dwa podstawowe tryby pracy inteligentnego wyszukiwania:

- SINGLE: W tym trybie transceiver przemiata bieżące pasmo raz w każdym kierunku, zaczynając od bieżącej częstotliwości. Wszystkie kanały, na których występuje aktywność, zostaną załadowane do pamięci Smart Search; niezależnie od tego, czy wszystkie 31 pamięci jest zapełnionych, czy nie, wyszukiwanie zostanie zatrzymane po jednym przesunięciu w każdym kierunku.
- CONT: W tym trybie transceiver wykona jedno przejście w każdym kierunku, tak jak przy wyszukiwaniu One-Shot; jeśli jednak wszystkie 31 kanałów nie zostanie zapełnionych po pierwszym przemiataniu, radio będzie kontynuować przeszukiwanie, aż wszystkie zostaną zapełnione.

Ustawianie trybu inteligentnego

- wyszukiwania 1. Naciśnij i przytrzymaj przycisk [MHz(SET)] przez jedną sekundę, a następnie obróć pokrętło DIAL , aby wybierz "30 S SRCH".
- 2. Naciśnij przycisk [MHz(SET)] , a następnie obróć pokrętło DIAL , aby wybrać żądany tryb inteligentnego wyszukiwania (patrz wyżej).
- 3. Naciśnij i przytrzymaj przycisk [MHz(SET)] przez jedną sekundę, aby zapisać nowe ustawienie i powrócić do normalnej pracy.

Zapisywanie Pamięci Inteligentnego

- Wyszukiwania 1. Ustaw radio w tryb VFO. Upewnij się, że masz odpowiednio wyregulowaną blokadę szumów (aby wyciszyć szum pasma).
- 2. Naciśnij przycisk [P2] mikrofonu , aby wejść w tryb inteligentnego wyszukiwania. Pojawi się ikona "SS". pojawiają się w lewym dolnym rogu wyświetlacza.
- 3. Naciśnij przycisk [A] na mikrofonie , aby rozpocząć inteligentne wyszukiwanie.
- 4. Po wykryciu aktywnych kanałów zostaną one automatycznie zapisane w Inteligentnym Wyszukiwaniu banku pamięci bez zatrzymywania przemiatania.
- 5. W zależności od trybu, który ustawiłeś dla działania Inteligentnego Wyszukiwania ("SINGLE" lub "CONT"), Inteligentne Wyszukiwanie ostatecznie zakończy się, a wyświetlacz LCD powróci do Inteligentnego Wyszukiwania Kanału Pamięci "00".
- 6. Aby przywołać pamięci Inteligentnego Wyszukiwania, po prostu obróć pokrętło DIAL , aby wybrać jedną z nich pamięci Inteligentnego Wyszukiwania.
- 7. Aby powrócić do normalnej pracy, naciśnij klawisz [D/MR(MW)] .

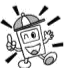

Inteligentne wyszukiwanie to świetne narzędzie, gdy odwiedzasz miasto po raz pierwszy. Nie musisz spędzać godzin na wyszukiwaniu częstotliwości przemienników w podręczniku… po prostu zapytaj swojego FT-2800M, gdzie toczy się akcja!

# FUNKCJA POŁACZENIA Z INTERNETEM

FT -2800M może być używany do uzyskiwania dostępu do łącza internetowego na przemienniku, który jest przystosowany do pracy z wykorzystaniem systemu łączenia internetowego Vertex Standard WIRESTM (Wide-Coverage Internet Repeater Enhancement System).

- 1. Naciśnij klawis次风, aby aktywować funkcję połączenia internetowego. Ikona "int" pojawi się w polu kanału pamięci.
- 2. Obracaj pokrętłem DIAL, naciskając i przytrzymując przycisk [ ], aby wybrać numer dostępowy odpowiadający retransmiterowi WIRESTM, z którym chcesz nawiązać połączenie internetowe

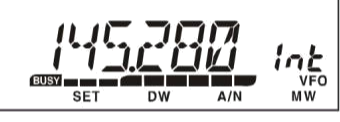

(spytaj właściciela/operatora retransmitera, jeśli nie znasz numery dostępowe w sieci).

- 3. Przy włączonej funkcji połączenia internetowego (jak w kroku 1 powyżej), FT-2800M wygeneruje krótki (0,2 sekundy) ton DTMF zgodnie z wyborem dokonanym w kroku 2. Ten ton DTMF jest wysyłany na początku każdej transmisji do nawiązać lub utrzymać połączenie ze zdalnym przemiennikiem WIRESTM, pracując w trybie "SRG" ("Sister Repeater Group").
- 4. Aby wyłączyć funkcję połączenia internetowego, naciśnij przycisk [  $\%$ ] ponownie.

Aby uzyskać więcej informacji na temat WIRESTM, odwiedź stronę internetową http://www.yaesu.com/amateur/pdf/ bro chures/WIRES.pdf, aby uzyskać broszurę informacyjną. Lub wyślij wiadomość e-mail na adres WIRES@vxstdusa.com.

Użytkownik może uzyskiwać dostęp do innych systemów łączy internetowych, które używają ciągu znaków DTMF w celu uzyskania dostępu.

- 1. Naciśnij i przytrzymaj przycisk [MHz(SET)] przez jedną sekundę, a następnie obróć pokrętło DIAL na wybierz .. 10 DT MEM".
- 2. Naciśnij na chwilę przycisk [MHz(SET)] , a następnie załaduj tony DTMF, których chcesz użyć do ustanowienia łącza internetowego (strona główna systemu łączącego powinna zawierać te informacje) do żądanego kanału pamięci DTMF.
	- 1). Obróć pokrętło DIAL , aby wybrać numer kanału pamięci DTMF Autodialer ("DTMF-1" do "DTMF-9").
	- 2). Naciśnij na chwilę klawisz [D/MR(MW)] .
	- 3). Obróć pokrętło DIAL , aby wybrać kod DTMF, a następnie naciśnij przycisk [REV(DW)]. chwilowo, aby przesunąć cyfrę.
	- 4). Powtórz krok 3) powyżej tyle razy, ile potrzeba, aby uzupełnić ciąg dostępu.
	- 5). Naciśnij na chwilę przycisk [MHz(SET)] , aby zapisać nowe ustawienie.
- 3. Obróć pokretło DIAL, aby wybrać "13 INTNET".
- 4. Naciśnij na chwilę przycisk [MHz(SET)] , a następnie obróć pokrętło DIAL , aby ustawić ten element na "LINK" (aby włączyć alternatywne łącze internetowe i wyłączyć opcję dostępu WIRESTM).
- 5. Naciśnij i przytrzymaj przycisk [MHz(SET)] przez jedną sekundę, aby zapisać nowe ustawienie i wyjść do normalna operacja.
- 6. Naciśnij na chwilę przycisk [ ], aby aktywować Internet Link System. Ikona "int" pojawi się wówczas w polu kanału pamięci, gdy funkcja dostępu do systemu łącza internetowego jest włączona.

Machine Translated by Google

# FUNKCJA POŁĄCZENIA Z INTERNETEM

- 7. Obróć pokrętło DIAL, naciskając i przytrzymując przycisk [], aby wybrać numer dostępu DTMF ("DTMF-1" ~ "DTMF-9") odpowiadający przekaźnikowi łącza internetowego, z którym chcesz nawiązać połączenie internetowe połączyć.
- 8. Po włączeniu funkcji łącza internetowego (jak w kroku 6 powyżej) naciśnij przycisk [ ] lub klawisz [P2] mikropu , aby wysłać tony DTMF zgodnie z wyborem dokonanym w kroku 7 (w celu ustanowienia połączenia z przemiennikiem łącza internetowego). ] ponownie.  $\infty$
- 9. Aby wyłączyć funkcję łącza internetowego, naciśnij przycisk [

Aby powrócić do WIRESTM, wywołaj menu "13 INTNET", a następnie ustaw je na "WIRES".

## DZIAŁANIE PAKIETOWE

FT -2800M może być używany do operacji pakietowych 1200 bps, przy użyciu większości powszechnie dostępnych kontrolerów węzłów terminali (TNC). Połączenia między transiwerem a TNC są realizowane przez złącze mikrofonowe na panelu przednim i gniazdo głośnika zewnętrznego na panelu tylnym, zgodnie z poniższym schematem.

Poziom audio z odbiornika do TNC można regulować za pomocą pokrętła VOL , tak jak w przypadku operacji głosowych. Poziom wejściowy do FT-2800M z TNC powinien być ustawiony po stronie TNC; optymalne napięcie wejściowe wynosi około 4 mV przy 2000 omach.

Ustawianie optymalnego poziomu dźwięku TX: najpierw podłącz MH-48A6J do złącza mikrofonu i słuchając na odbiorniku monitora, nadaj na FT-2800M i naciśnij jeden lub więcej klawiszy DTMF mikrofonu. Zanotuj poziom dźwięku tonów DTMF słyszanych w odbiorniku monitora, a następnie, po odłączeniu mikrofonu i podłączeniu TNC, ustaw poziom danych TX "na ucho" na mniej więcej ten sam poziom. W większości przypadków ten poziom dokładności regulacji będzie wystarczający do uzyskania dobrej przepustowości.

Upewnij się, że transceiver i TNC są wyłączone przed podłączeniem kabli, aby zapobiec ewentualnemu uszkodzeniu transceivera przez skoki napięcia.

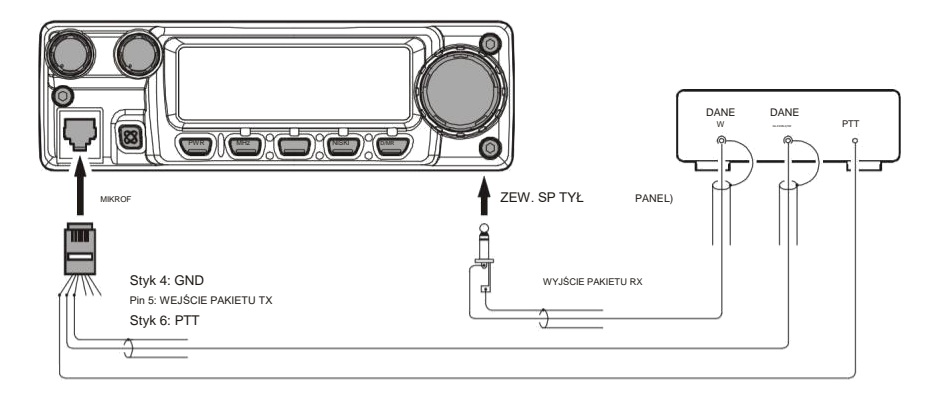

# RÓŻNE USTAWIENIA

#### TIME-OUT TIMER Funkcja

"Time-Out Timer" (TOT) jest przeznaczona do wymuszenia przejścia transceivera w tryb "odbioru" po ustalonym czasie ciągłej transmisji (domyślnie 6 minut). Ta funkcja zapobiega nadawaniu przez transceiver "martwej nośnej" przez długi okres czasu w przypadku przypadkowego zablokowania przełącznika PTT mikrofonu w stanie "TX".

Czas "przełączenia do odbioru" timera Time-Out można regulować w krokach co jedną minutę w dowolnym okresie od 1 do 60 minut.

Aby zmienić domyślne ustawienie czasu (6 minut):

- 1. Naciśnij i przytrzymaj przycisk [MHz(SET)] przez jedną sekundę, a następnie obróć pokrętło DIAL na wybierz "31 TOT".
- 2. Naciśnij przycisk [MHz(SET)] , a następnie obróć pokrętło DIAL , aby wybrać żądany interwał (od 1 do 60 minut) lub OFF.
- 3. Naciśnij i przytrzymaj przycisk [MHz(SET)] przez jedną sekundę, aby zapisać nowe ustawienie i powrócić do normalnej pracy.

### AUTOMATYCZNE WYŁĄCZANIE ZASILANIA

Funkcja "Automatyczne wyłączanie zasilania" (APO) całkowicie wyłącza radiotelefon po zdefiniowanym przez użytkownika okresie nieaktywności przycisku PTT lub klawisza/przycisku. Jeśli nie naciskasz żadnych klawiszy lub przycisków na przednim panelu, nie obracasz pokrętłem DIAL , nie używasz klawiszy i przycisków mikrofonu lub nie nadajesz, i tak długo, jak transceiver nie skanuje ani nie jest zaangażowany w monitorowanie priorytetowe, radio wyłączy się po określony okres czasu. Ta funkcja jest przydatna w minimalizowaniu zużycia baterii w instalacji mobilnej, jeśli zapomnisz wyłączyć radiotelefon, kiedy opuszczasz pojazd.

Aby aktywować funkcję APO:

- 1. Naciśnij i przytrzymaj przycisk [MHz(SET)] przez jedną sekundę, a następnie obróć pokrętło DIAL na wybierz "01 APO".
- 2. Naciśnij przycisk [MHz(SET)], a następnie obróć pokrętło DIAL, aby wybrać żądany czas "wyłączenia" (od 1 do 12 godzin) lub OFF.
- 3. Naciśnij i przytrzymaj przycisk [MHz(SET)] przez jedną sekundę, aby zapisać nowe ustawienie i powrócić do normalnej pracy.

# RÓŻNE USTAWIENIA

#### PROGRAMOWANIE PRZYPISAŃ KLAWISZY Domyślne funkcje klawiszy

FT-2800M zostały fabrycznie przypisane do przycisków [P1]/[P2]/[P3]/ [P4] mikrofonu . Mogą one zostać zmienione przez użytkownika, jeśli chcesz przypisać je szybko dostęp do innej funkcji.

Aby zmienić przypisania klawiszy programowalnych:

- 1. Wciśnij i przytrzymaj przycisk [MHz(SET)] przez jedną sekundę, a następnie obróć pokrętło DIAL , aby wybrać pozycję menu do skonfigurowania ("15 PRG P1", "16 PRG P2", "17 PRG P3", lub "18 PRG P4").
- 2. Naciśnij przycisk [MHz(SET)] , a następnie obróć pokrętło DIAL , aby wybrać funkcję, którą chcesz przypisać do

przycisku wybranego w poprzednim kroku. Dostępne opcje to: DC IN: Wskazuje aktualne napięcie zasilania DC.

DIMR: Ustawia jasność wyświetlacza. WX CH: Przełącza działanie na bank kanałów pogodowych. INTKEY: Zapewnia kontrolę włączania/wyłączania dostępu do Internetu. POMIŃ: Umożliwia wybranie kanałów do pominięcia podczas skanowania. SQLOFF: Otwiera blokadę szumów, aby umożliwić odbiór bez wyciszenia. S SRCH: Włącza operację inteligentnego wyszukiwania. TONE: Wybiera częstotliwość CTCSS T SRCH: Włącza funkcję wyszukiwania tonowego.

T CALL: Aktywuje Tone Burst 1750 Hz RPTR: Ręczny

wybór kierunku przesunięcia przemiennika.

- 3. Naciśnij na chwilę przycisk [MHz(SET)] , aby zapisać nowe ustawienie, a następnie obróć pokrętło DIAL , aby wybrać inny programowalny przycisk do modyfikacji, jeśli to konieczne, i powtórz powyższe kroki.
- 4. Naciśnij i przytrzymaj klawisz [MHz(SET)] przez jedną sekundę, aby powrócić do normalnej pracy.

# RÓŻNE USTAWIENIA

### REGULACJA WZMOCNIENIA MIKROFONU

Możesz zmniejszyć poziom sygnału wejściowego mikrofonu podczas pracy na ściśle skupionych częstotliwościach (odstępy międzykanałowe 12,5 lub 15 kHz). Zmniejszy to odchylenie nadajnika, minimalizując w ten sposób zakłócenia dla innych użytkowników.

Aby skonfigurować węższą przepustowość, użyj następującej procedury:

- 1. Naciśnij i przytrzymaj przycisk [MHz(SET)] przez jedną sekundę, a następnie obróć pokrętło DIAL na wybierz "33 W/N DV".
- 2. Naciśnij przycisk [MHz(SET)] , a następnie obróć pokrętło DIAL , aby zmienić wyświetlacz na "NAR WIERSZ."
- 3. Naciśnij i przytrzymaj przycisk [MHz(SET)] przez jedną sekundę, aby zapisać nowe ustawienie i powrócić do normalnej pracy.
- 4. Aby powrócić do szerokiego odchylenia, powtórz powyższą procedurę, wybierając "WIDE" w kroku 2 powyżej.

## PROCEDURA RESETOWANIA

W niektórych przypadkach nieprawidłowego lub nieprzewidywalnego działania przyczyną może być uszkodzenie danych w mikroprocesorze (z powodu elektryczności statycznej itp.). W takim przypadku zresetowanie mikroprocesora może przywrócić normalne działanie. Pamiętaj, że wszystkie pamięci zostaną wymazane, jeśli wykonasz całkowity reset mikroprocesora, jak opisano poniżej.

## RESETOWANIE MIKROPROCESORA

Aby wyczyścić wszystkie pamięci i inne ustawienia do domyślnych ustawień fabrycznych:

- 1. Wyłącz radio.
- 2. Naciśnij i przytrzymaj klawisze [MHz(SET)], [REV(DW)], [LOW(A/N)] i [D/MR(MW)] podczas włączania radia. Na wyświetlaczu pojawi się napis " MASRST".
- 3. Naciśnij na chwilę przycisk [D/MR(MW)], aby zresetować wszystkie ustawienia do wartości fabrycznych (naciśnij dowolny inny klawisz, aby anulować procedurę Reset).

## RESETOWANIE TRYBU USTAWIEŃ

Aby zresetować ustawienia trybu ustawień (menu) do ich domyślnych wartości fabrycznych, pozostawiając inne

ustawienia bez zmian:

- 1. Wyłącz radio.
- 2. Naciśnij i przytrzymaj klawisze [REV(DW)], [LOW(A/N)] i [D/MR(MW)] podczas włączania radia. Na wyświetlaczu pojawi się napis " SETRST".
- 3. Naciśnij na chwilę przycisk [D/MR(MW)], aby zresetować ustawienia trybu Set (Menu) do ich ustawienia fabryczne (naciśnij dowolny inny klawisz, aby anulować procedurę resetowania).

## KLONOWANIE

FT -2800M zawiera wygodną funkcję "klonowania", która umożliwia przeniesienie pamięci i danych konfiguracyjnych z jednego transceivera do innego FT-2800M. Może to być szczególnie przydatne podczas konfigurowania wielu nadajników-odbiorników dla operacji usługi publicznej.

Oto procedura klonowania danych jednego radia do innego:

- 1. Wyłącz oba radia.
- 2. Podłącz skonstruowany przez użytkownika kabel do klonowania między gniazdami MIC dwóch radiotelefonów.

3. Naciśnij i przytrzymaj klawisze [MHz(SET)], [LOW(A/N)] i [D/MR(MW)] podczas włączania radiotelefonów. Zrób to dla obu radiotelefonów (kolejność włączania nie ma znaczenia). "TX RX" pojawi się na wyświetlaczach obu radiotelefonów, gdy tryb klonowania zostanie pomyślnie aktywowany w tym kroku.

- 4. W radiotelefonie docelowym naciśnij klawisz [LOW(A/N)] (na wyświetlaczu LCD pojawi się "R").
- 5. Naciśnij przycisk [MHz(SET)] w radiu źródłowym; W radiu źródłowym pojawi się "T", a dane z tego radia zostaną przesłane do drugiego radia.
- 6. Jeśli podczas procesu klonowania wystąpi problem, zostanie wyświetlony komunikat "ERROR". Sprawdź swój połączenia kablowe i napięcie akumulatora, a następnie spróbuj ponownie.
- 7. Jeśli transfer danych się powiedzie, na obu wyświetlaczach pojawi się komunikat "PASS".
- 8. Naciśnij dowolny klawisz, aby wyjść do normalnej pracy.
- 9. Wyłącz oba radia i odłącz kabel klonowania.

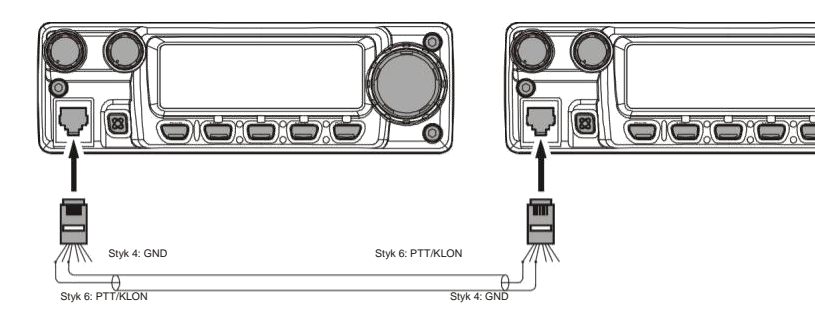

Tryb ustawiania (menu) FT-2800M , opisany już w częściach wielu poprzednich rozdziałów, jest łatwy do aktywacji i ustawienia. Może być używany do konfiguracji szerokiej gamy parametrów nadajnikaodbiornika, z których niektóre nie zostały szczegółowo opisane wcześniej. Użyj następującej procedury, aby aktywować tryb ustawień (menu):

- 1. Naciśnij i przytrzymaj przycisk [MHz(SET)] przez jedną sekundę, aby wejść w tryb ustawień.
- 2. Obróć pokrętło DIAL , aby wybrać element menu do regulacji.
- 3. Naciśnij na chwilę przycisk [MHz(SET)] , aby włączyć regulację wybranej pozycji menu, następnie obróć pokrętło DIAL , aby dokonać właściwej regulacji.
- 4. Po zakończeniu wyboru i regulacji, naciśnij i przytrzymaj przycisk [MHz(SET)] przez jedną sekundę,

aby wyjść z trybu ustawień i powrócić do normalnej pracy.

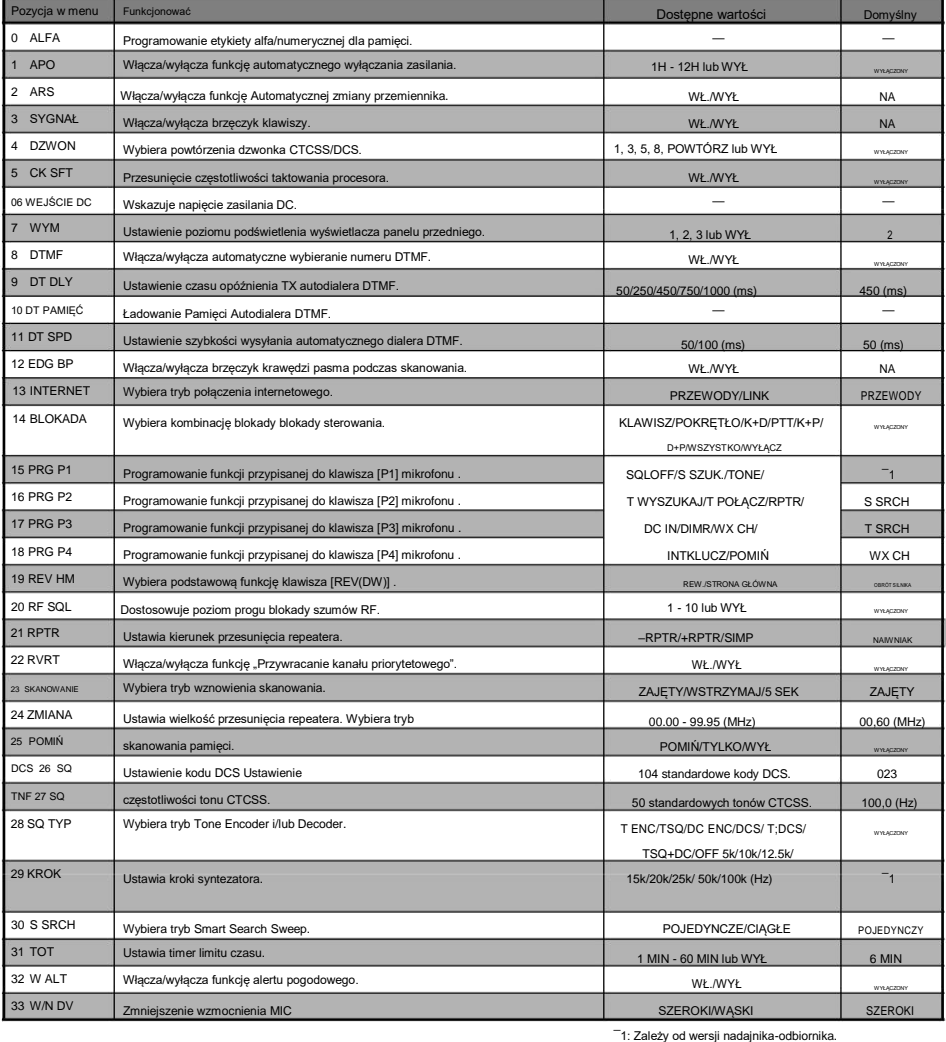

## SZCZEGÓŁY WYBORU MENU

### 00 ALFA

Funkcja: Programowanie etykiety alfa/numerycznej dla pamięci. Więcej informacji znajduje się na stronie 31.

#### 01 APO

Funkcja: Włącza/wyłącza funkcję automatycznego wyłączania zasilania.

Dostępne wartości: 1H - 12 H lub OFF (1 godzina ~ 12 godzin) Domyślnie: WYŁ

#### 02 Funkcja

ARS: Aktywuje/dezaktywuje funkcję Automatycznej zmiany przemiennika. Dostępne wartości: WŁ./WYŁ

Domyślnie: WŁ

#### 03 SYGNAŁ

Funkcja: Włącza/wyłącza brzęczyk klawiszy. Dostępne wartości: WŁ./WYŁ

Domyślnie: WŁ

04 BELL

Funkcja: Wybór powtórzeń dzwonka CTCSS/DCS. Dostępne wartości: 1, 3, 5, 8, REPEAT lub OFF Domyślnie: **OFF** 

05 CK SFT

Funkcja: Przesunięcie częstotliwości taktowania procesora. Dostępne wartości: WŁ./WYŁ

Domyślnie: WYŁ

Ta funkcja jest używana tylko do przeniesienia fałszywej odpowiedzi "ptaszka", jeśli spadnie ona na żądaną

częstotliwość.

06 WEJŚCIE DC

Funkcja: Wskazuje napięcie zasilania DC.

07 WYM

Funkcja: Ustawienie poziomu podświetlenia wyświetlacza panelu przedniego.

Dostępne wartości: 1, 2, 3 lub WYŁ.

Domyślnie: 2

### 08 DTMF

Funkcja: Włącza/wyłącza automatyczne wybieranie numeru DTMF. Dostępne wartości: WŁ./WYŁ Domyślnie: WYŁ

## SZCZEGÓŁY WYBORU MENU

#### 09 DT DLY

Funkcja: Ustawienie czasu opóźnienia TX autodialera DTMF.

Dostępne wartości: 50/250/450/750/1000 (ms)

Domyślnie: 450 (ms)

#### 10 DT PAMIĘĆ

Funkcja: ładowanie pamięci autodialera DTMF. Więcej informacji znajduje się na stronie 28.

#### 11 DT SPD

Funkcja: Ustawienie Szybkości Wysyłania Autodialera DTMF.

Dostępne wartości: 50/100 (ms)

Domyślnie: 50 (ms)

#### 12 EDG BP

Funkcja: Włącza/wyłącza sygnał dźwiękowy krawędzi pasma podczas skanowania. Dostępne wartości: WŁ./WYŁ

Domyślnie: WŁ

#### 13 INTERNET

Funkcja: Wybiera tryb połączenia internetowego.

Dostępne wartości: WIRES/LINK

Domyślnie: PRZEWODY

#### 14 BLOKADA

Funkcja: Wybiera kombinację blokady blokady sterowania. Dostępne wartości: KEY/DIAL/K+D/PTT/K+P/D+P/ALL/OFF

Domyślnie: WYŁ

KLUCZ: Tylko klawisze panelu przedniego są zablokowane DIAL: Tylko pokrętło DIAL na przednim panelu jest zablokowane K+D: Zarówno przyciski, jak i pokrętło DIAL są zablokowane PTT: Przełącznik PTT jest zablokowany (nadawanie nie jest możliwe) K+P: Oba klawisze i przełącznik PTT są zablokowane D+P: Zarówno pokrętło DIAL, jak i przełącznik PTT są zablokowane ALL: Wszystkie powyższe są zablokowane OFF: Funkcja blokady jest wyłączona

## SZCZEGÓŁY WYBORU MENU

#### 15 PRG P1

Funkcja: Programowanie funkcji przypisanej do klawisza [P1] mikrofonu . Więcej informacji znajduje się na stronie 45.

Dostępne wartości: SQLOFF/S SRCH/TONE/T SRCH/T CALL/RPTR/DC IN/DIMR/WX

KLAW./INTK./POMIŃ

Domyślnie: wersja amerykańska; SQLOFF, wersja EXT; ZADZWOŃ

16 PRG P2

Funkcja: Programowanie funkcji przypisanej do klawisza [P2] mikrofonu . Więcej informacji znajduje się na stronie 45.

Dostępne wartości: SQLOFF/S SRCH/TONE/T SRCH/T CALL/RPTR/DC IN/DIMR/WX

KLAW./INTK./POMIŃ

Domyślnie: S SRCH

17 PRG P3

Funkcja: Programowanie funkcji przypisanej do klawisza [P3] mikrofonu . Więcej informacji znajduje się na stronie 45.

Dostępne wartości: SQLOFF/S SRCH/TONE/T SRCH/T CALL/RPTR/DC IN/DIMR/WX KLAW./INTK./POMIŃ Domyślnie: T SRCH

18 PRG P4

Funkcja: Programowanie funkcji przypisanej do klawisza [P4] mikrofonu . Więcej informacji znajduje się na stronie 45.

Dostępne wartości: SQLOFF/S SRCH/TONE/T SRCH/T CALL/RPTR/DC IN/DIMR/WX KLAW./INTK./POMIŃ Domyślnie: WX CH

19 REV HM

Function: Wybiera główną funkcję klawisza [REV(DW)] . Dostępne wartości: REV/HOME

Domyślnie: REV

REV: Naciśnięcie klawisza [REV(DW)] powoduje odwrócenie częstotliwości nadawania i odbioru podczas pracy przemiennika.

HOME: Naciśnięcie klawisza [REV(DW)] powoduje natychmiastowe przywołanie ulubionego kanału "Home".

## SZCZEGÓŁY WYBORU MENU

#### 20 Funkcja RF

SQL: Reguluje poziom progu blokady szumów RF. Dostępne wartości: 1–10 lub WYŁ. Domyślnie: WYŁ

#### 21 RPTR

Funkcja: Ustawia kierunek przesunięcia repeatera. Dostępne wartości: –RPTR/+RPTR/SIMP Domyślnie: SIMP

#### 22 Funkcja

RVRT: Włącza/wyłącza funkcję "Powrót kanału priorytetowego". Dostępne wartości: WŁ./WYŁ Domyślnie: WYŁ

23 SKANOWANIE Funkcja: Wybiera tryb wznowienia skanowania. Dostępne wartości: ZAJĘTY/WSTRZYMAJ/5 SEK Domyślnie: ZAJĘTY

ZAJĘTY: Skaner pozostanie zatrzymany tak długo, jak długo na kanale będzie obecna nośna; po tym, jak nośna spadnie pod koniec transmisji drugiej stacji, skaner to zrobi wznawiać.

WSTRZYMAJ: Skaner zatrzyma się na napotkany sygnał. Nie uruchomi się ponownie automatycznie; jeśli chcesz wznowić skanowanie, musisz ręcznie ponownie zainicjować skanowanie.

5 SEC: Skaner zatrzyma się tylko na pięć sekund, po czym skanowanie zostanie wznowione (niezależnie od tego, czy czy nie, druga stacja nadal nadaje).

#### 24 ZMIANA

Funkcja: Ustawia wielkość przesunięcia przemiennika Dostępne wartości: 00,00 - 99,95 (MHz) (działają tylko przesunięcia mniejsze niż 4 MHz) Domyślnie: 00,60 (MHz)

#### 25 Funkcja

SKIP: Wybiera tryb skanowania pamięci.

Dostępne wartości: POMIŃ/TYLKO/WYŁ

Domyślnie: WYŁ

POMIŃ: Skaner "pominie" oznaczone kanały podczas skanowania.

TYLKO: Skaner będzie skanował tylko kanały, które są oznaczone (lista skanowania preferencyjnego).

Machine Translated by Google

# TRYB "USTAW" (MENU).

## SZCZEGÓŁY WYBORU MENU

### 26 SQ DCS

Funkcja: Ustawienie kodu DCS Dostępne wartości: 104 standardowe kody DCS. Domyślnie: 023

### 27 SQ TNF

Funkcja: Ustawienie częstotliwości tonu CTCSS. Dostępne wartości: 50 standardowych tonów CTCSS.

Domyślnie: 100,0 (Hz)

28 Funkcja SQ TYP: Wybiera tryb enkodera tonowego i/lub dekodera.

Dostępne wartości: T ENC/TSQ/DC ENC/DCS/T+DCS/TSQ+DC/OFF Domyślnie: WYŁ

T ENC: Koder CTCSS

TSQ: Koder/dekoder CTCSS

DC ENC: tylko koder DCS<br>DCS:

Cyfrowy koder/dekoder blokady szumów

T+DCS: koduje ton CTCSS i dekoduje kod DCS

TSQ+DC: Koduje ton DCS i dekoduje ton CTCSS

#### 29 KROK

Funkcja: Ustawia kroki syntezatora.

Dostępne wartości: 5k/10k/12.5k/15k/20k/25k/50k/100k (Hz)

Domyślnie: wersja amerykańska; 5 k (Hz), wersja EXT; 12,5 k (Hz)

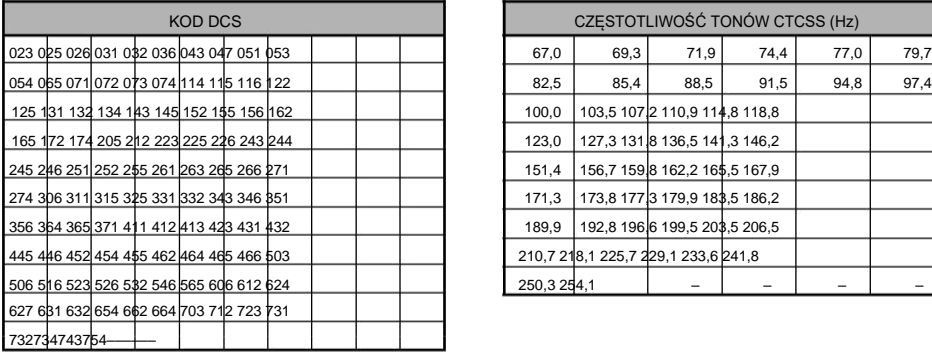

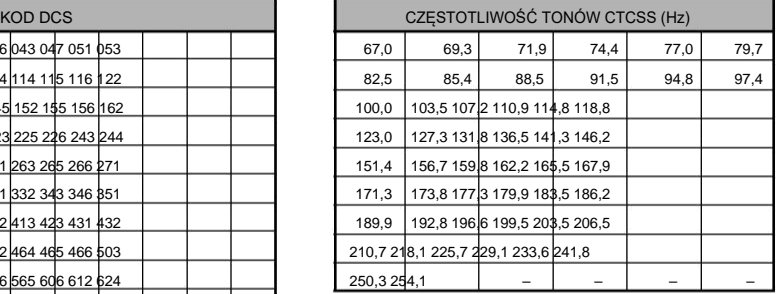

## SZCZEGÓŁY WYBORU MENU

#### 30 S SRCH

Funkcja: Wybiera tryb Smart Search Sweep.

Dostępne wartości: SINGLE/CONT

Domyślnie: POJEDYNCZE

SINGLE: W tym trybie transceiver przemiata bieżące pasmo raz w każdym kierunku, zaczynając od bieżącej

częstotliwości. Wszystkie kanały, na których występuje aktywność, zostaną załadowane do pamięci Smart Search; niezależnie od tego, czy wszystkie 31 pamięci jest zapełnionych, czy nie, wyszukiwanie zostanie zatrzymane po jednym przesunięciu w każdym kierunku.

CONT: W tym trybie transceiver wykona jedno przejście w każdym kierunku, tak jak przy wyszukiwaniu One Shot; jeśli jednak wszystkie 31 kanałów nie zostanie zapełnionych po pierwszym przemiataniu, radio będzie kontynuować przeszukiwanie, aż wszystkie zostaną zapełnione.

#### 31 TOT

Funkcja: Ustawia timer limitu czasu.

Dostępne wartości: 1 MIN - 60 MIN lub WYŁ Domyślnie: 6 MIN

32 W ALT Funkcja: Włącza/wyłącza funkcję alertu pogodowego. Dostępne wartości: WŁ./WYŁ Domyślnie: WYŁ 33 W/N Funkcja

DV: Zmniejszenie wzmocnienia MIC. Dostępne wartości: SZEROKI/WĄSKI

Domyślnie: SZEROKI

## **NOTATKA**

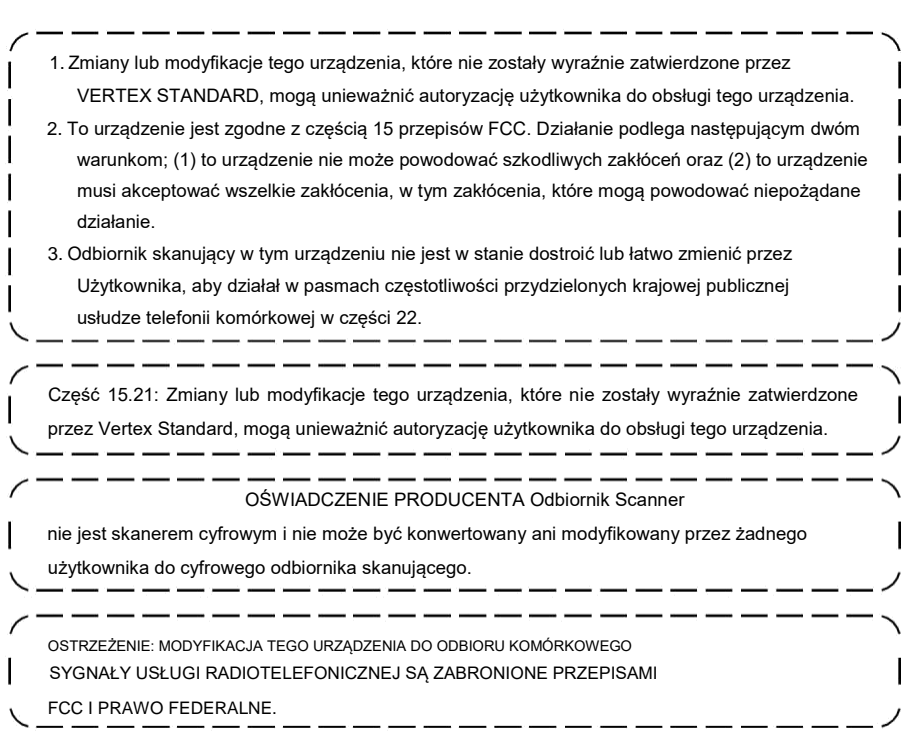

Machine Translated by Google

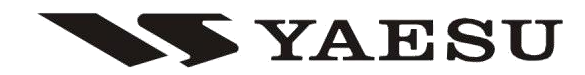

2002 VERTEX STANDARD CO., LTD.

Wszelkie prawa zastrzeżone.

Żadna część niniejszej instrukcji nie może być powielana bez zgody firmy VERTEX EH 0 1 4 N 1 0 0 STANDARD CO., LTD.

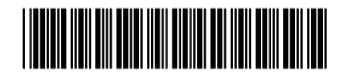

Prawa autorskie Wydrukowano w Japonii